### **Account Spend Analysis**

**Access:** Reporting > reportQ > Quick Reports > Administration > Account Spend Analysis

**Description:** View your accounts spend and transaction volume by day of the week. Use this report to monitor your account spend for patterns and opportunities.

**Specifications:** This type of report is for only MasterCard customers.

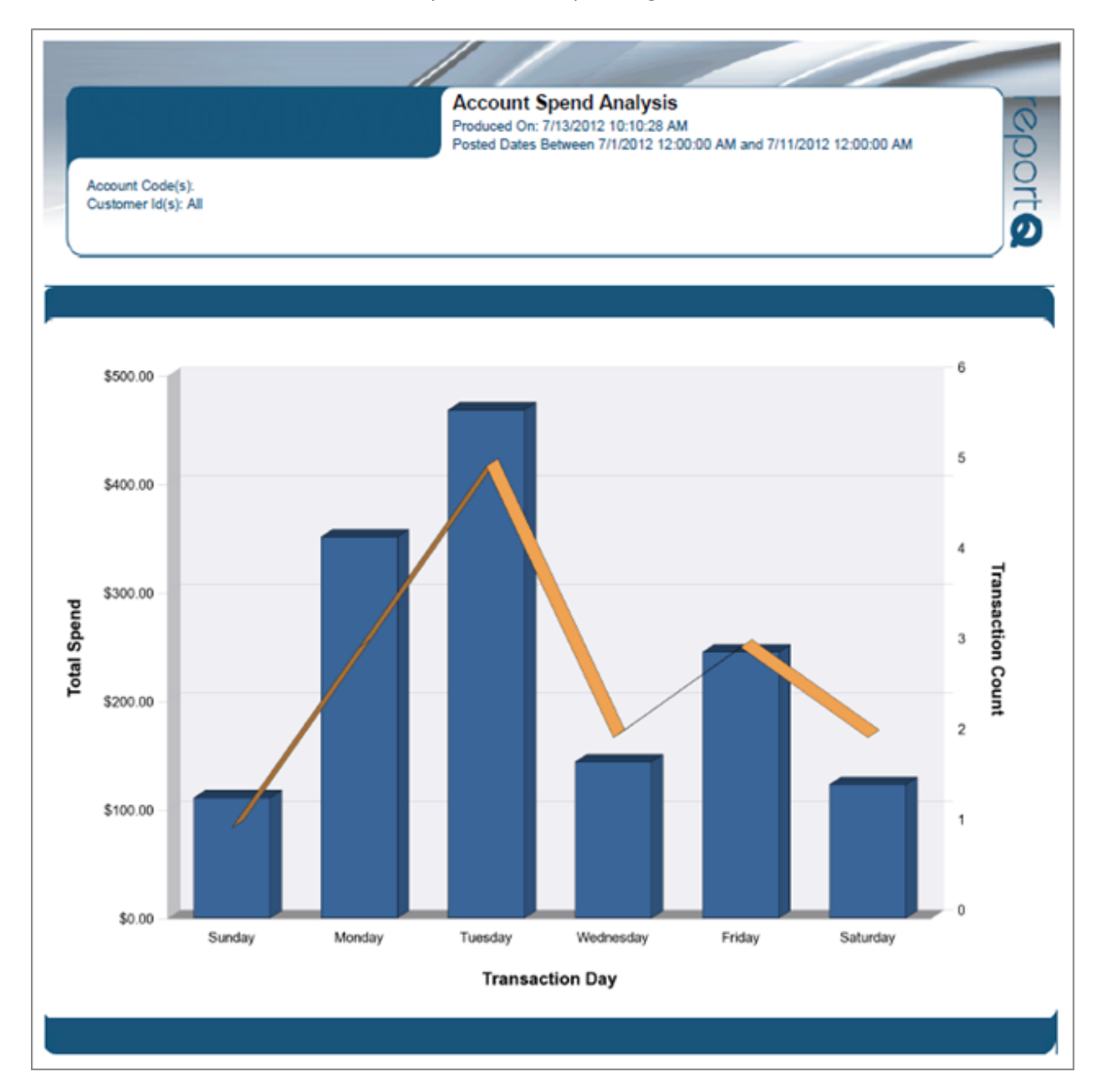

## **Account Spend by Month**

**Access:** Reporting > reportQ > Quick Reports > Administration > Account Spend By Month

**Description:** High-level view into your account's monthly spend and transaction volume.

**Specifications:** This type of report is for only MasterCard customers.

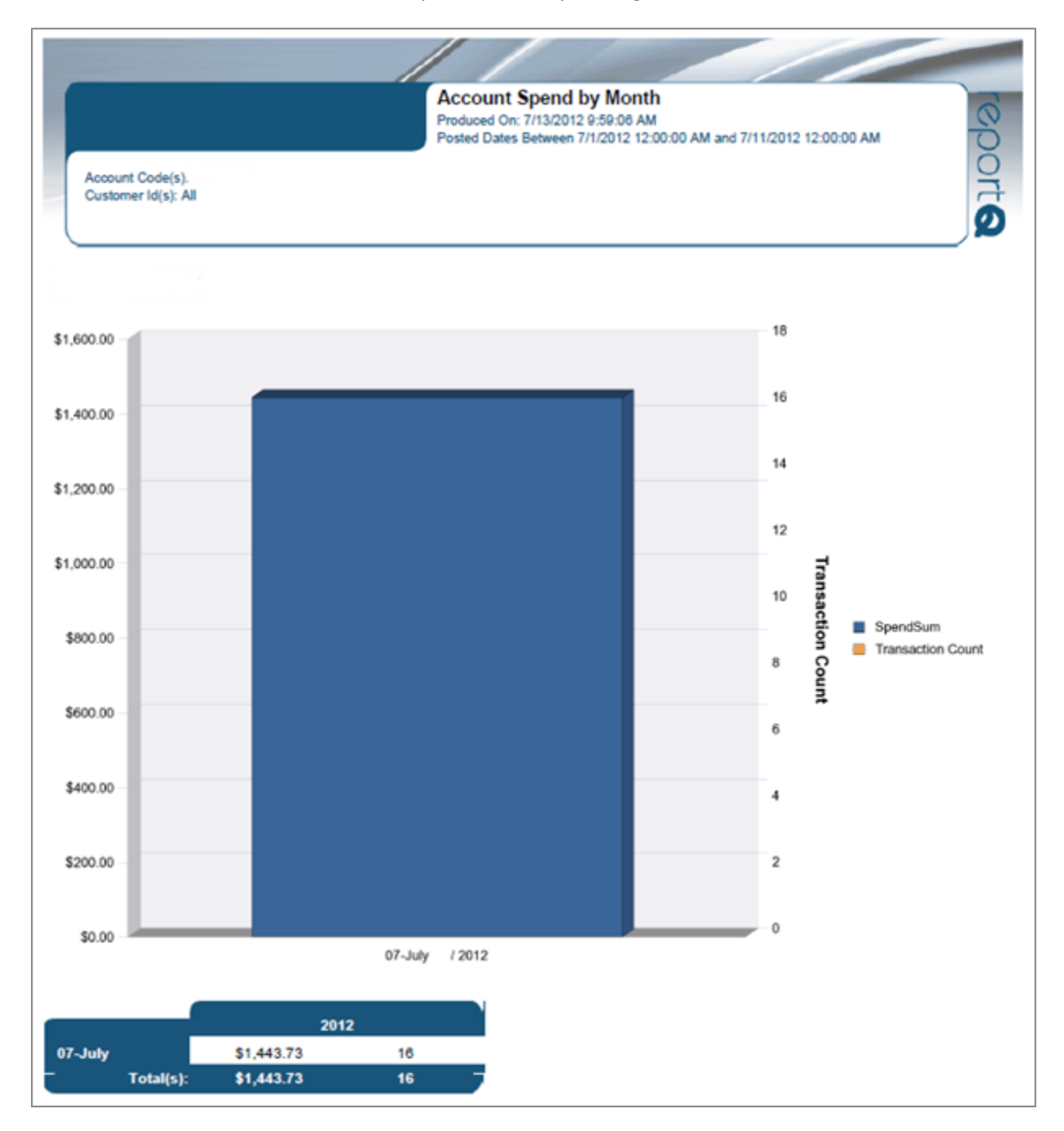

# **Analytic – Airline File**

**Access:** Reporting > reportQ > Quick Reports > Cardholder > Analytic – Airline File

**Description:** View air reservation purchase detail for your cardholders, including passenger name, ticket number, and total amount.

**Specifications:** This type of report is for only MasterCard customers.

**Additional Details:** Available in PDF and Excel. See the sample image on the next page.

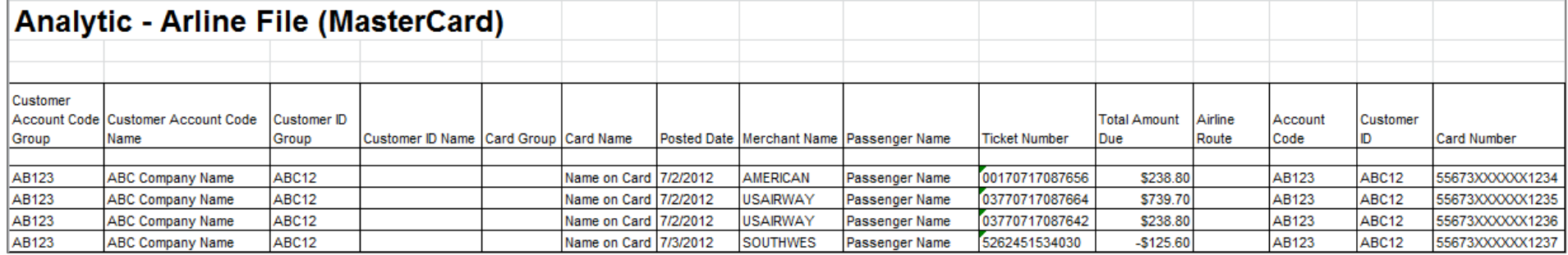

### **Analytic – Fuel File**

**Access:** Reporting > reportQ > Quick Reports > Fleet > Analytic – Fuel File

**Description:** View fuel purchase detail by card and date of transaction, including card information, merchant information, spend per transaction, and description, price, and quantity of purchased product.

**Specifications:** This type of report is for only MasterCard customers.

**Additional Details:** Available in PDF and Excel. See the sample images on the next page.

**SECTION 1**

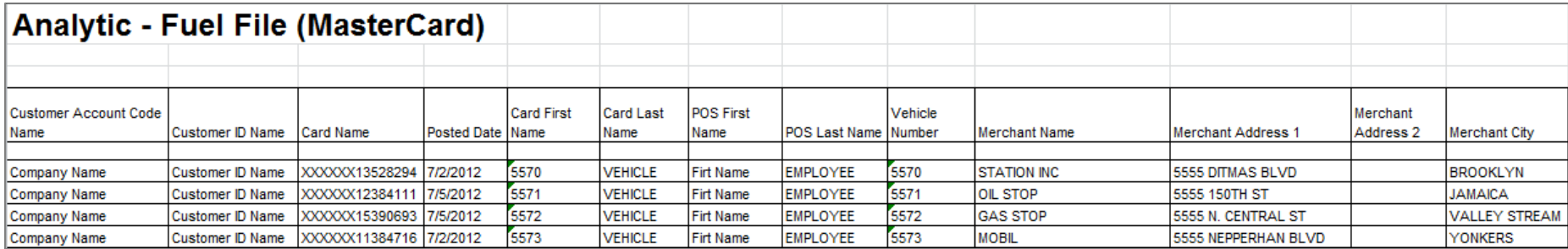

#### **SECTION 2**

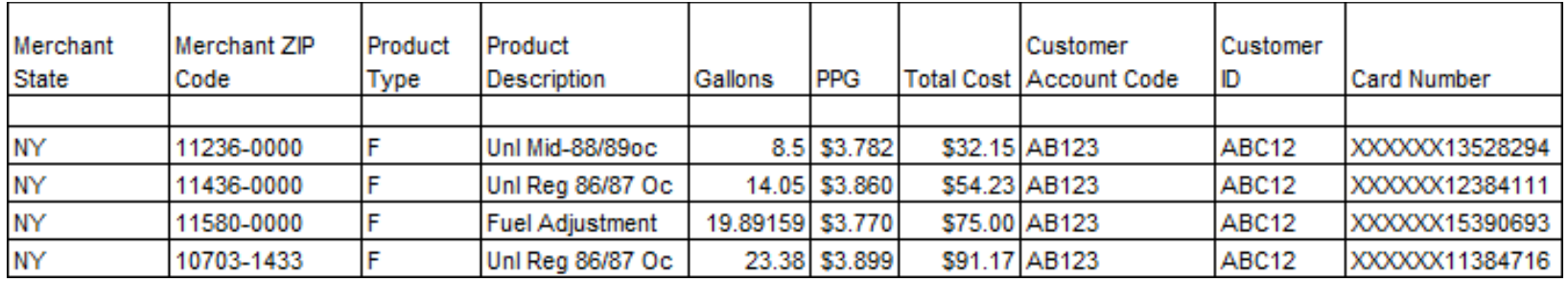

# **Analytic – GL Code File**

**Access:** Reporting > reportQ > Quick Reports > Administration > Analytic – GL Code File

**Description:** View transaction details by general ledger (GL) code, including merchant and GL information, total amount due, and card information.

**Specifications:** This type of report is for only MasterCard customers.

**Additional Details:** Available in PDF and Excel. See the sample images on the next page.

**SECTION 1**

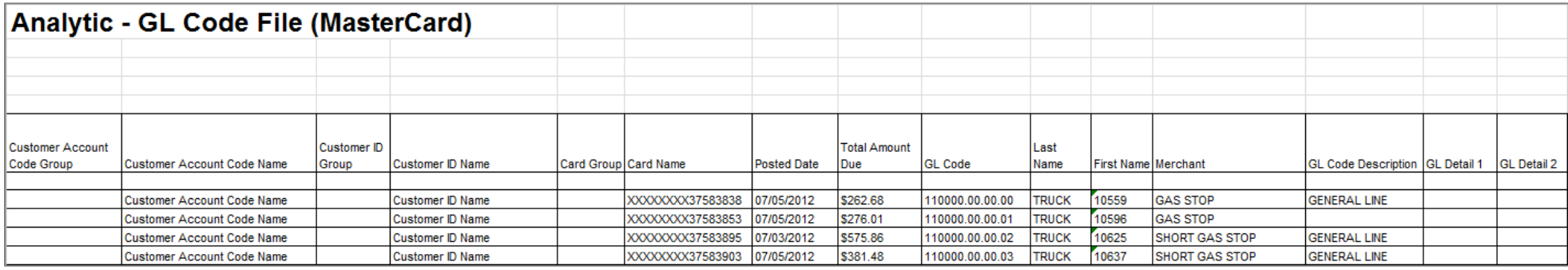

#### **SECTION 2**

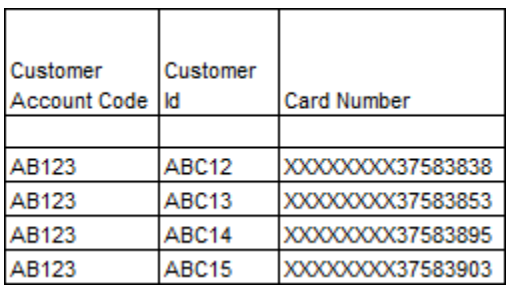

### **Analytic – Hotel File**

**Access:** Reporting > reportQ > Quick Reports > Travel and Entertainment > Analytic – Hotel File

**Description:** View hotel transaction details by cardholder, including card information, merchant information, arrival and departure date (total nights purchased), and room rates (when provided by merchant).

**Specifications:** This type of report is for only MasterCard customers.

**Additional Details:** Available in PDF and Excel. See the sample images on the next page.

**SECTION 1**

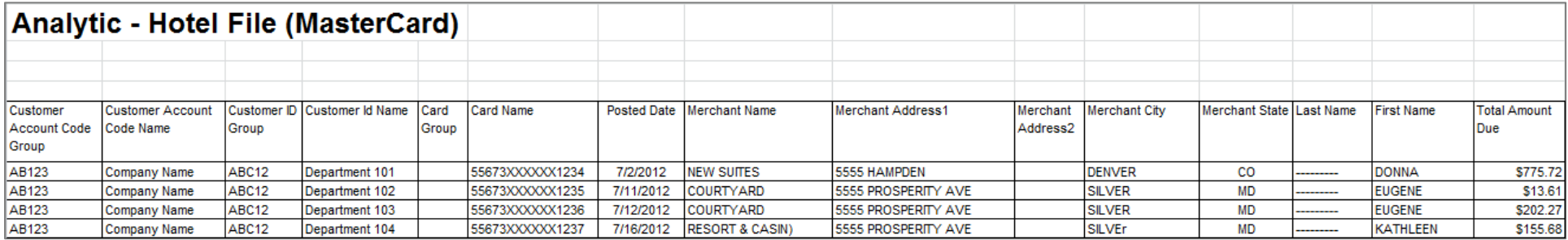

#### **SECTION 2**

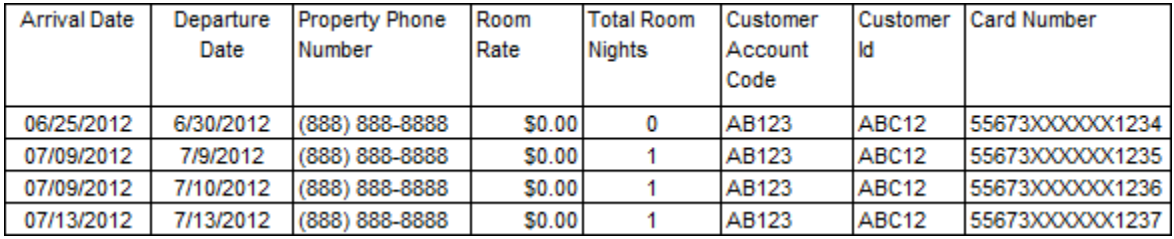

# **Analytic – Product Detail File**

**Access:** Reporting > reportQ > Quick Reports > Administration > Analytic – Product Detail File

**Description:** View transaction details by product purchased, including card information, product description and price, quantity purchased, total spend, and merchant name per transaction.

**Specifications:** This type of report is for only MasterCard customers.

**Additional Details:** Available in PDF and Excel. See the sample image on the next page.

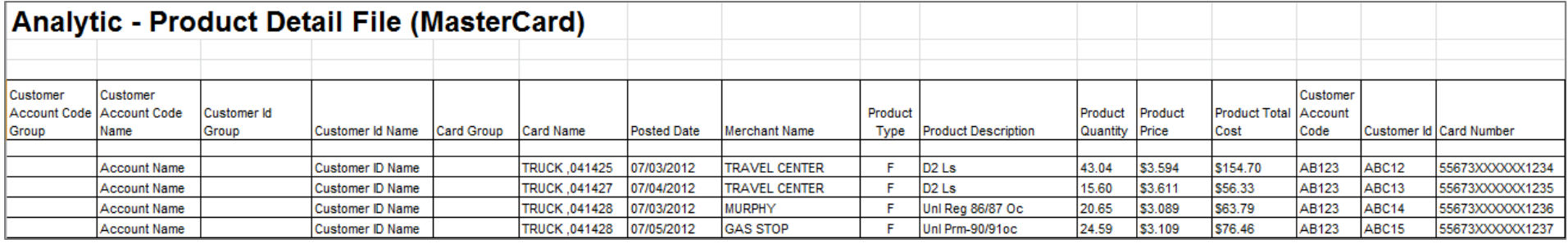

# **Analytic – Summary File**

**Access:** Reporting > reportQ > Quick Reports > Administration > Analytic – Summary File

**Description:** View transaction details by card, including card information, product description and price, quantity purchased, total spend, and merchant name per transaction.

**Specifications:** This type of report is for only MasterCard customers.

**Additional Details:** Available in PDF and Excel. See the sample images on the next page.

**SECTION 1**

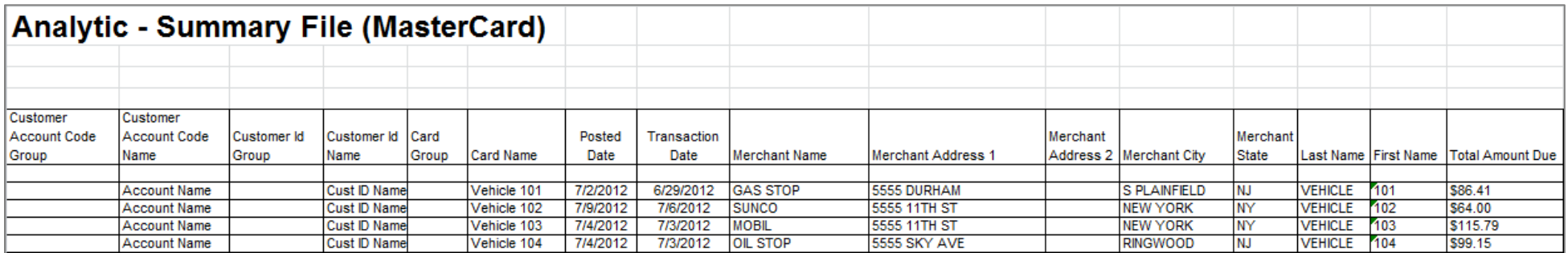

#### **SECTION 2**

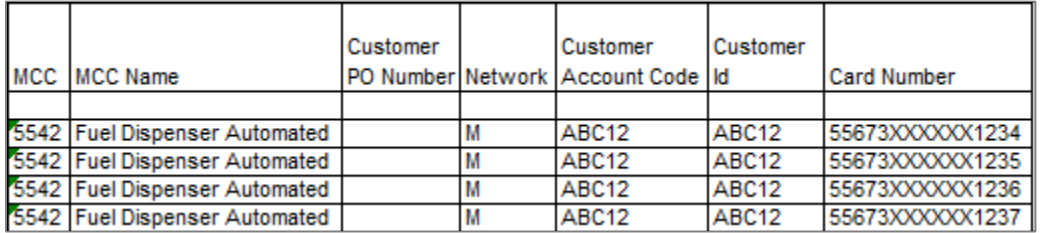

# **Card Listing Report**

**Access:** Reporting > reportQ > Quick Reports > Administration > Card Listing Report

**Description:** View current record information for all cards associated with your account, including name On card/vehicle/employee ID number, spending profile and description, and last activity date.

**Specifications:** This type of report is for only MasterCard customers.

**Additional Details:** Available in PDF and Excel. See the sample image on the next page.

### **iConnectData reportQ Reports**

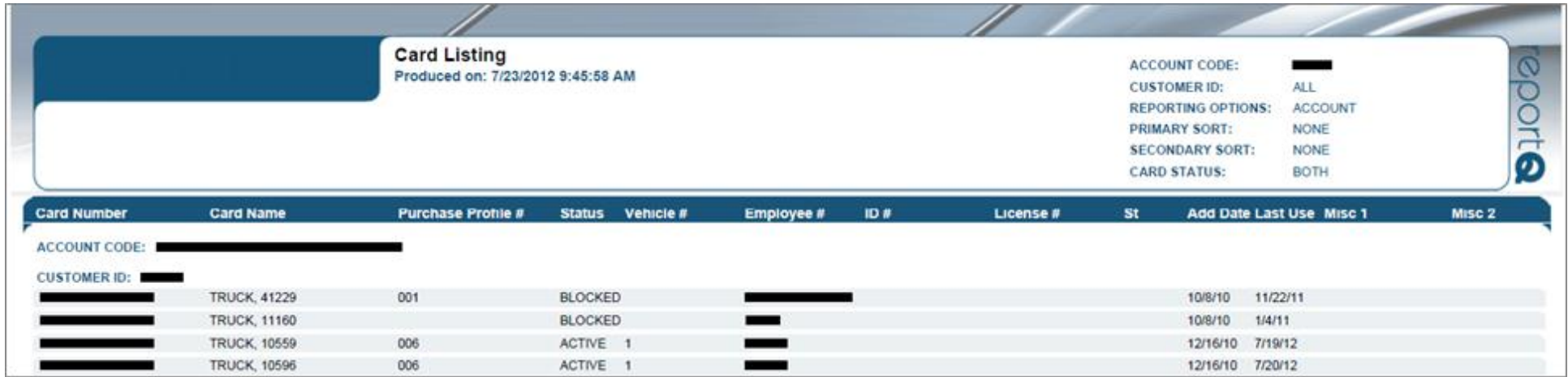

# **Cardholder Activity - Fleet**

**Access:** Reporting > reportQ > Quick Reports > Fleet > Cardholder Activity – Fleet

**Description:** View transaction details by cardholder, including card information, merchant information, spend per transaction, and description, price, and quantity or purchased product.

**Specifications:** This type of report is for only MasterCard customers.

**Additional Details:** Available in PDF and Excel. See the sample image on the next page.

### **iConnectData reportQ Reports**

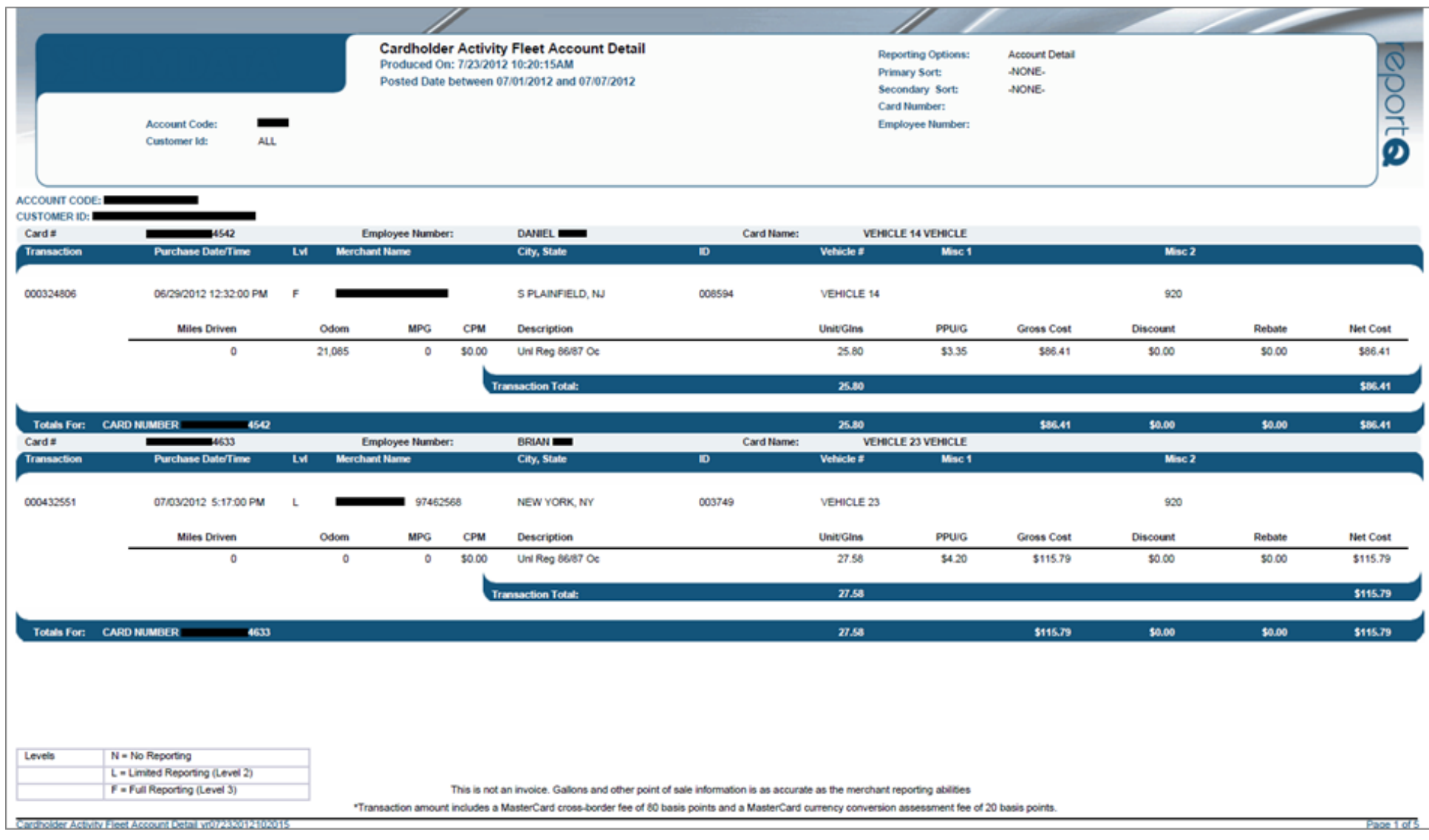

### **Cardholder Activity Report General**

**Access:** Reporting > reportQ > Quick Reports > Cardholder > Cardholder Activity Report General

**Description:** View transaction details by card, including card information, merchant information, spend Per transaction, and description, price, and quantity of purchased product. Use this report to monitor cardholder spend.

**Specifications:** This type of report is for only MasterCard customers.

**Additional Details:** Available in PDF and Excel. See the sample images on the next page.

#### **SECTION 1**

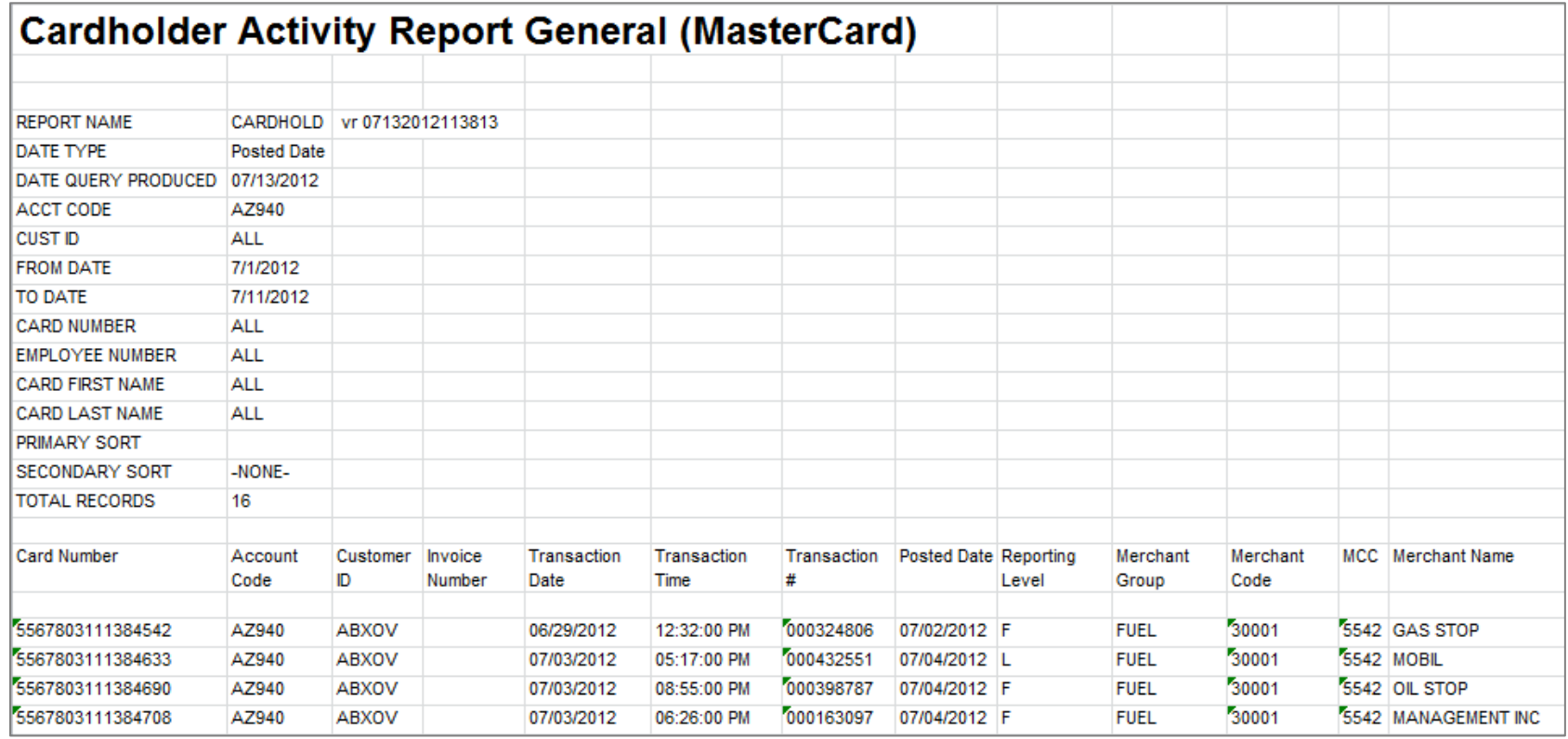

#### **SECTION 2**

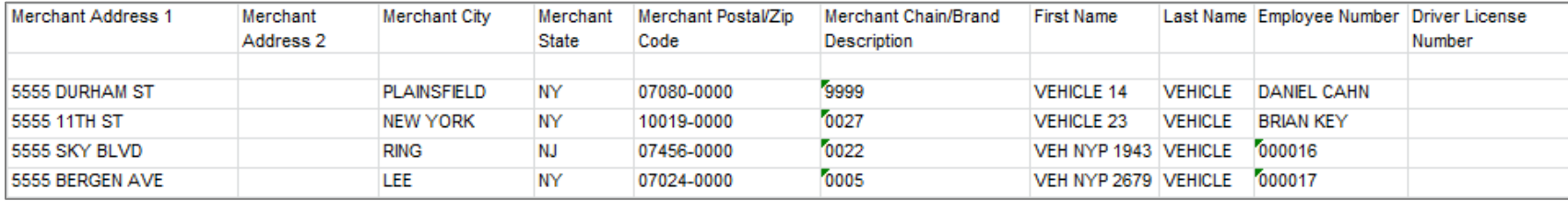

#### **SECTION 3**

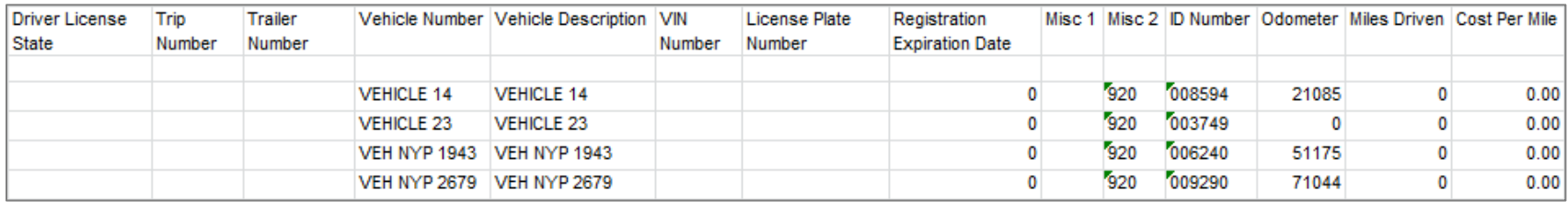

#### **SECTION 4**

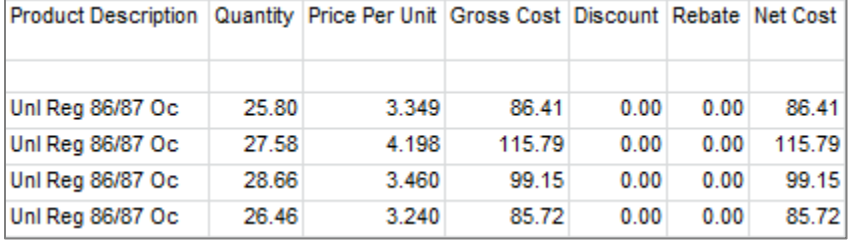

## **Cardholder Group Summary - Enhanced**

**Access:** Reporting > reportQ > Quick Reports > Cardholder > Cardholder Group Summary - Enhanced

**Description:** View spend and transaction volume by customer ID number, including percentages of total.

**Specifications:** This type of report is for only MasterCard customers.

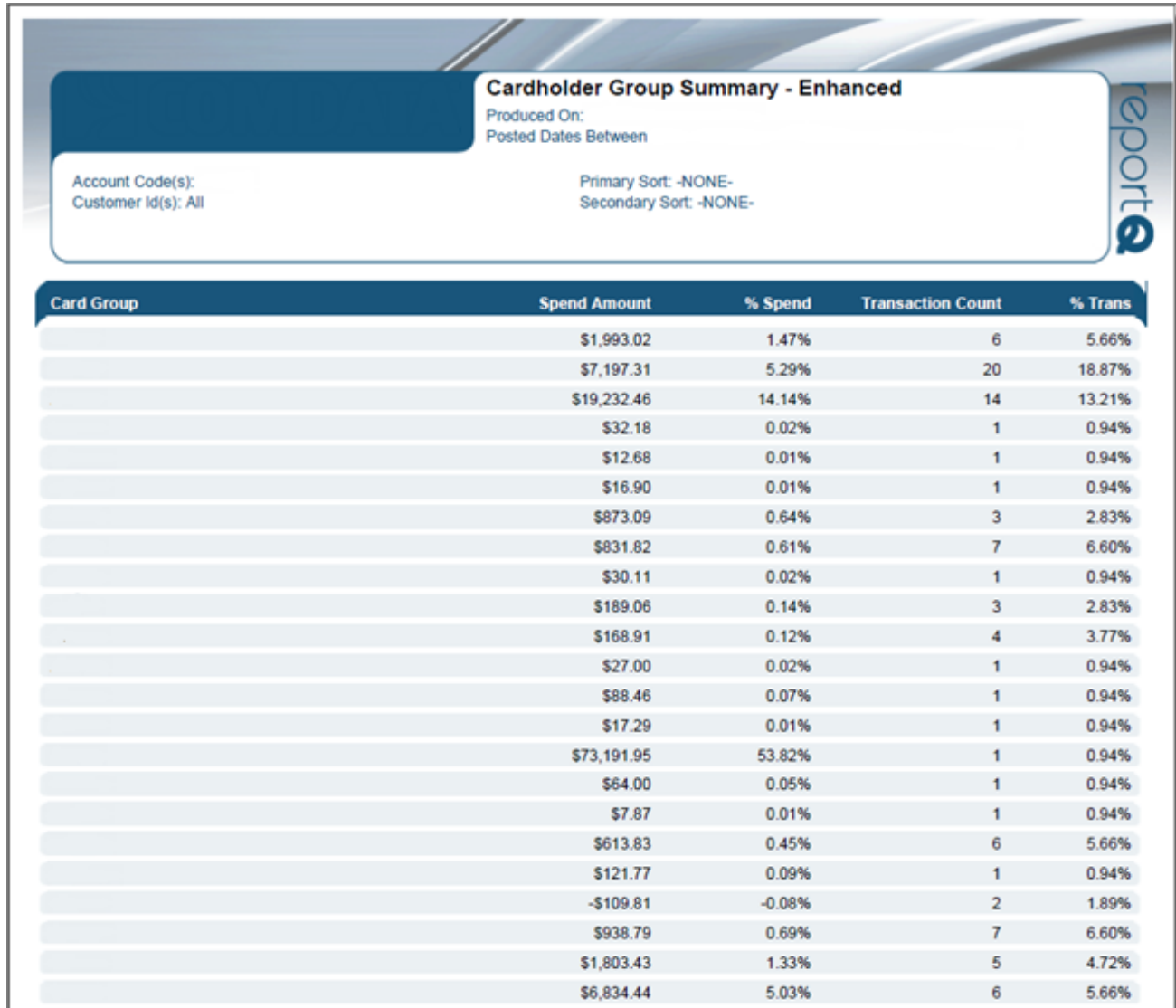

# **Cardholder Group Summary**

**Access:** Reporting > reportQ > Quick Reports > Cardholder > Cardholder Group Summary

**Description:** High-level view of spend by card, including card information and spend by merchant category code (MCC).

**Specifications:** This type of report is for only MasterCard customers.

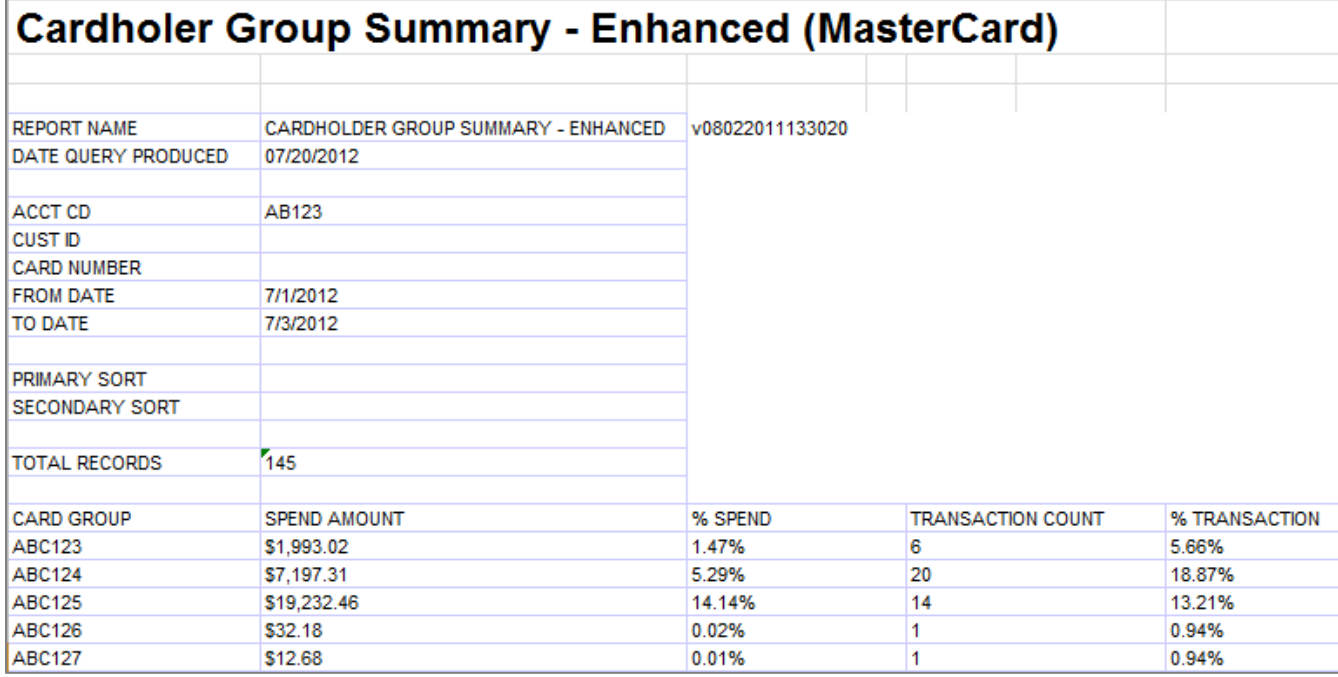

# **Cardholder ID Listing Report**

**Access:** Reporting > reportQ > Quick Reports > Fleet > Cardholder ID Report

**Description:** View cardholder ID information, including associated customer ID, and first and last name of cardholder.

**Specifications:** This type of report is for only MasterCard customers.

**Additional Details:** Available in PDF and Excel. See the sample image on the next page.

### **iConnectData reportQ Reports**

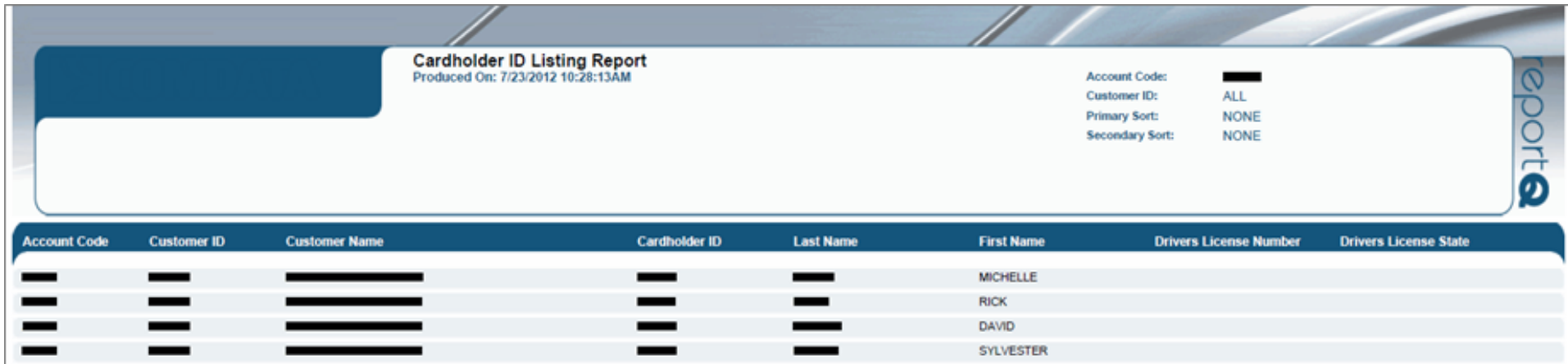

### **Cardholder Spend Trend Summary**

**Access:** Reporting > reportQ > Quick Reports > Cardholder > Cardholder Spend Trend Summary

**Description:** High-level view into cardholder monthly spend and transaction volume, including overall spend and transaction volume range, and general (GL) classifications, when applicable. Use this report to monitor your cardholders' spend.

**Specifications:** This type of report is for only MasterCard customers.

**Additional Details:** Available in PDF only. See the sample image on the next page.

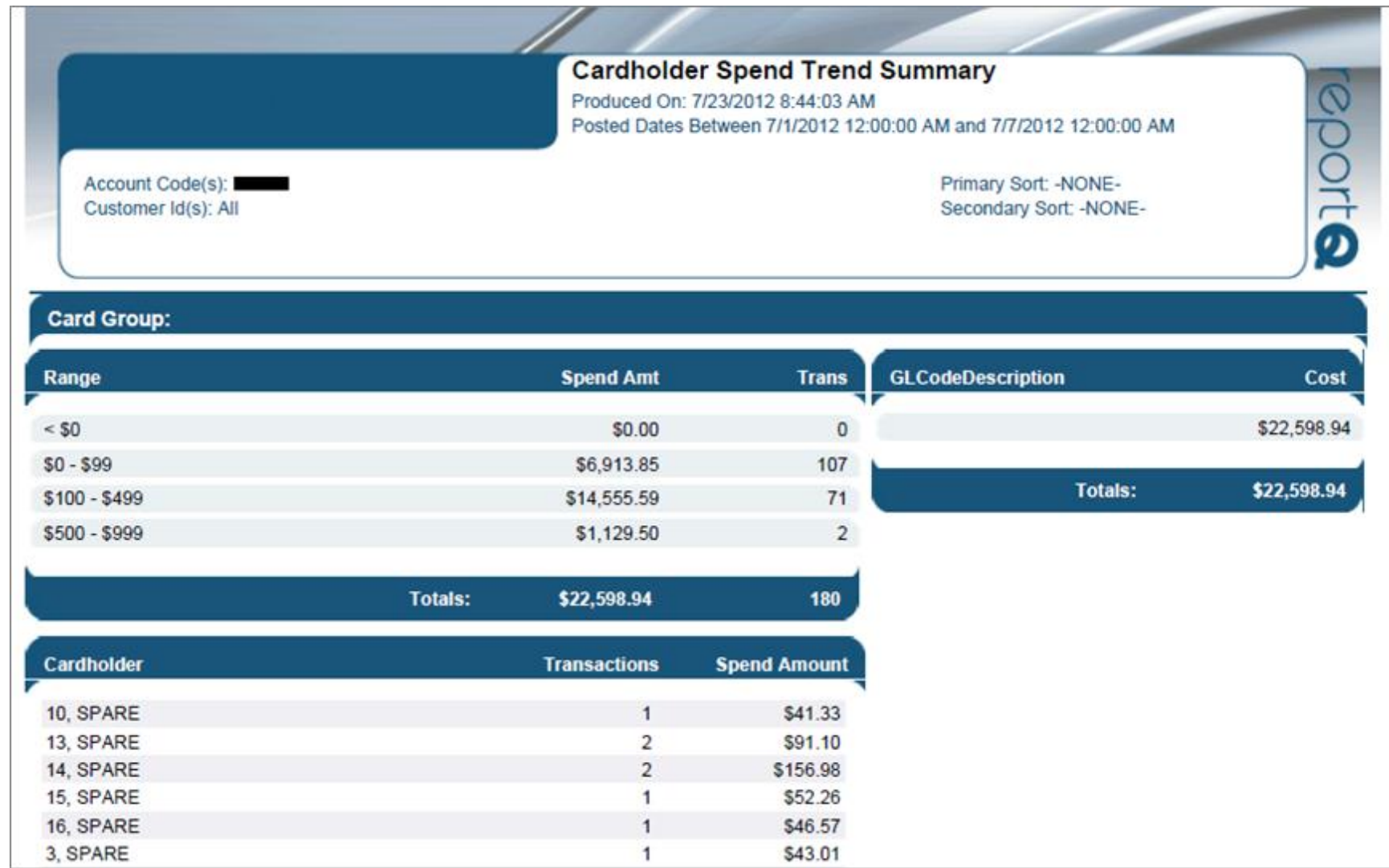

## **Cardholder Spend Trend**

**Access:** Reporting > reportQ > Quick Reports > Cardholder > Cardholder Spend Trend

**Description:** High-level view into spend and transaction volume by cardholder.

**Specifications:** This type of report is for only MasterCard customers.

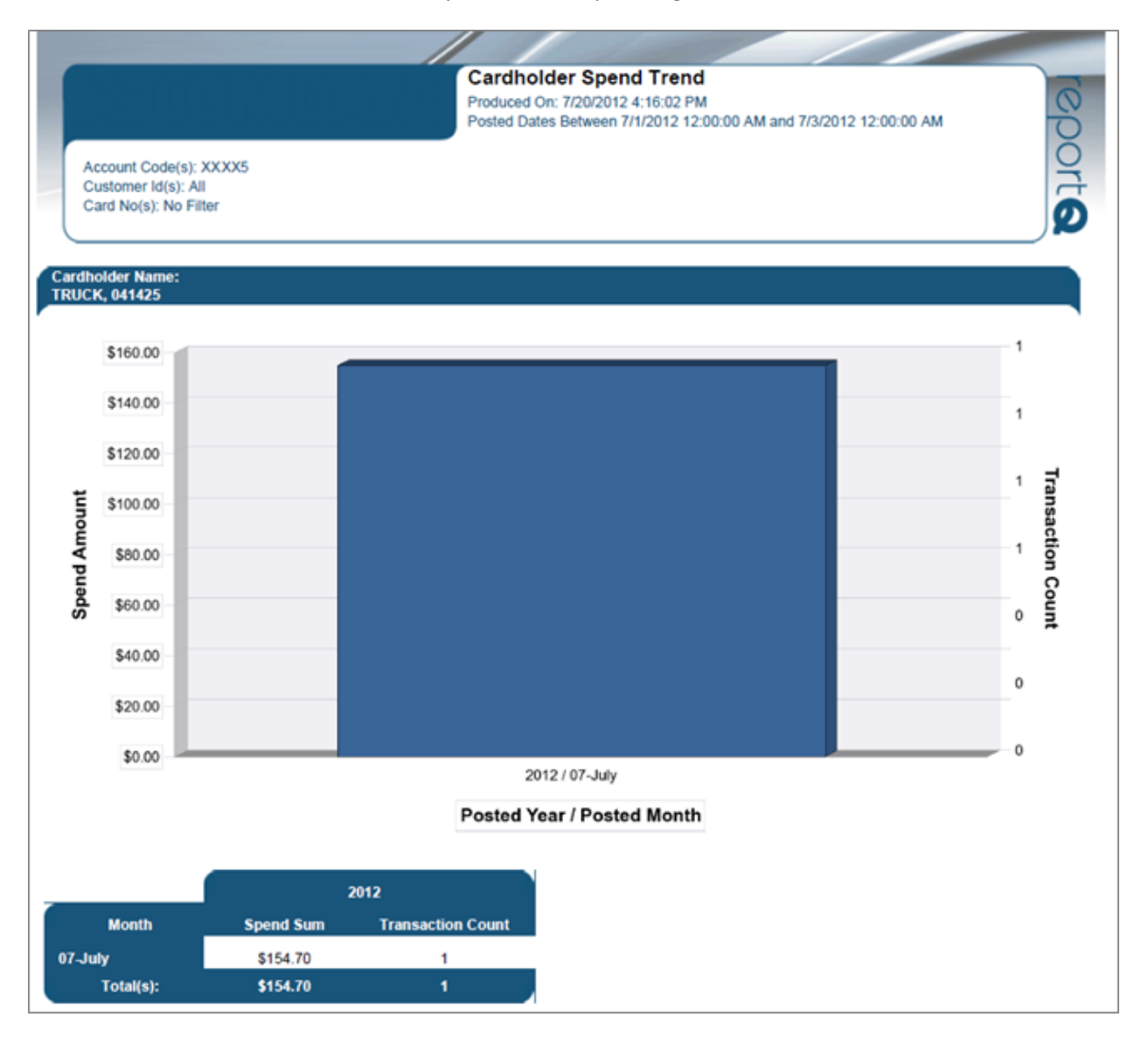

# **Cardholder Summary by Period**

**Access:** Reporting > reportQ > Quick Reports > Cardholder > Cardholder Summary by Period

**Description:** High-level view into spend and transaction volume by cardholder, sorted by quarter. Use this report to monitor your cardholders' spend for patterns and opportunities.

**Specifications:** This type of report is for only MasterCard customers.

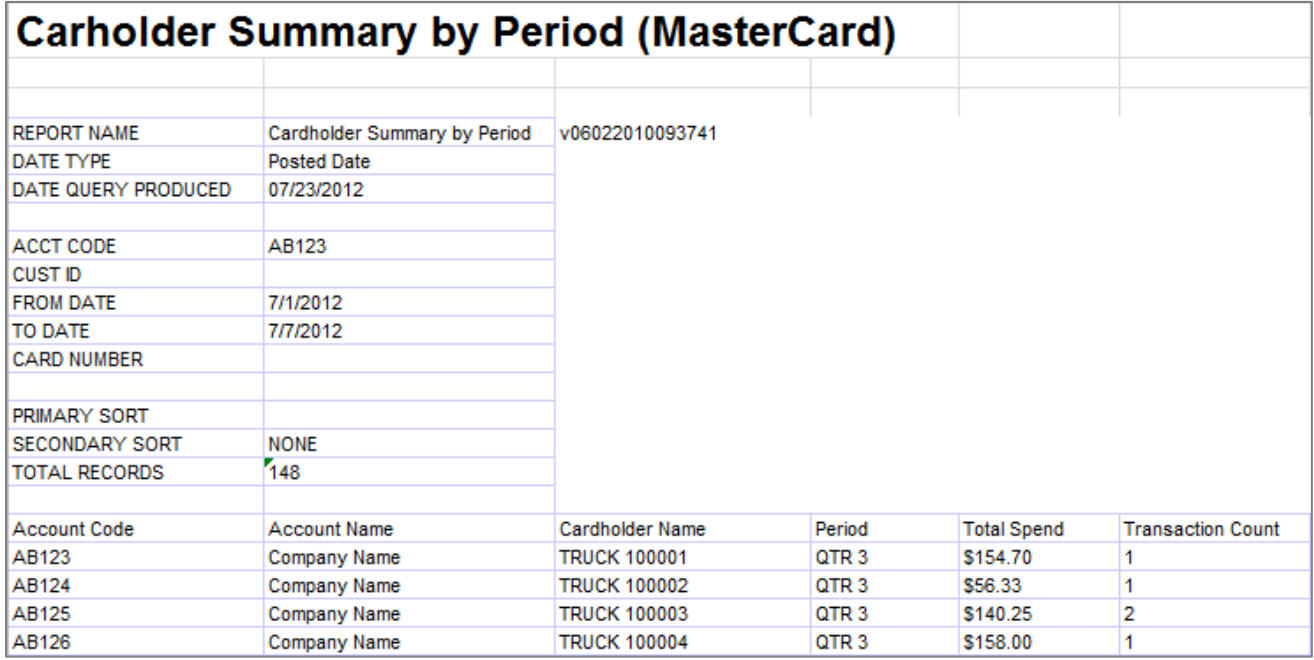

# **Cardholder Summary**

**Access:** Reporting > reportQ > Quick Reports > Cardholder > Cardholder Summary

**Description:** High-level view into spend by cardholder, transaction volume, and quantity of products purchased, including percentages of total.

**Specifications:** This type of report is for only MasterCard customers.

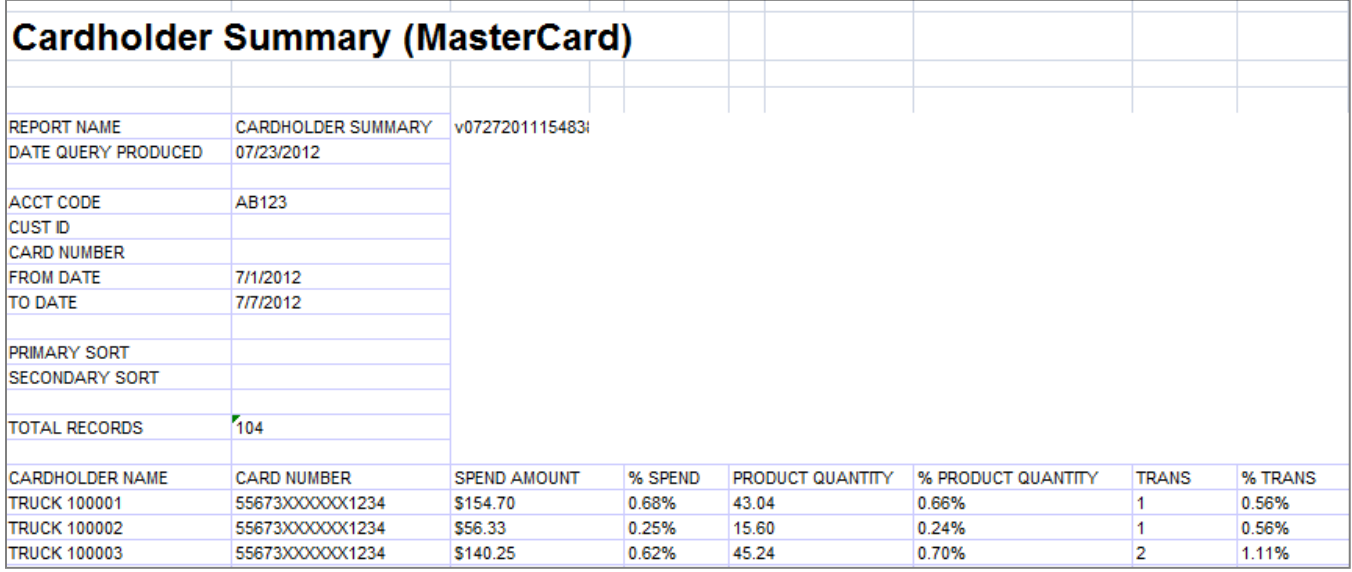

## **Cardholder Top Ten Summary**

**Access:** Reporting > reportQ > Quick Reports > Cardholder > Cardholder Top Ten Summary

**Description:** View your top ten cardholders with the highest total and transaction volume, including percentages of total. Use this report to analyze your top cardholders' spend activity.

**Specifications:** This type of report is for only MasterCard customers.

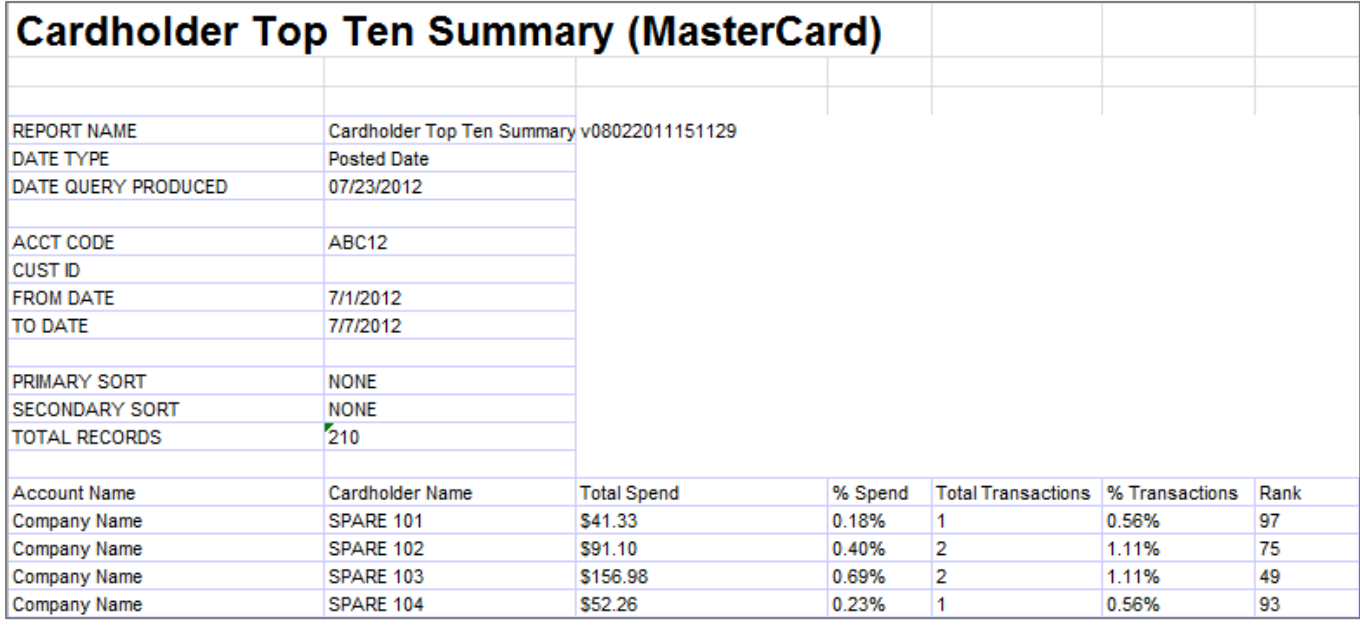

### **Cardholder Usage Report General**

**Access:** Reporting > reportQ > Quick Reports > Cardholder > Cardholder Usage Report General

**Description:** View transaction detail by cardholder, including card information, merchant information, spend per transaction, and description, price, and quantity of purchased product. Use this report to monitor cardholder usage.

**Specifications:** This type of report is for only MasterCard customers.

**Additional Details:** Available in PDF and Excel. See the sample image on the next page.

### **iConnectData reportQ Reports**

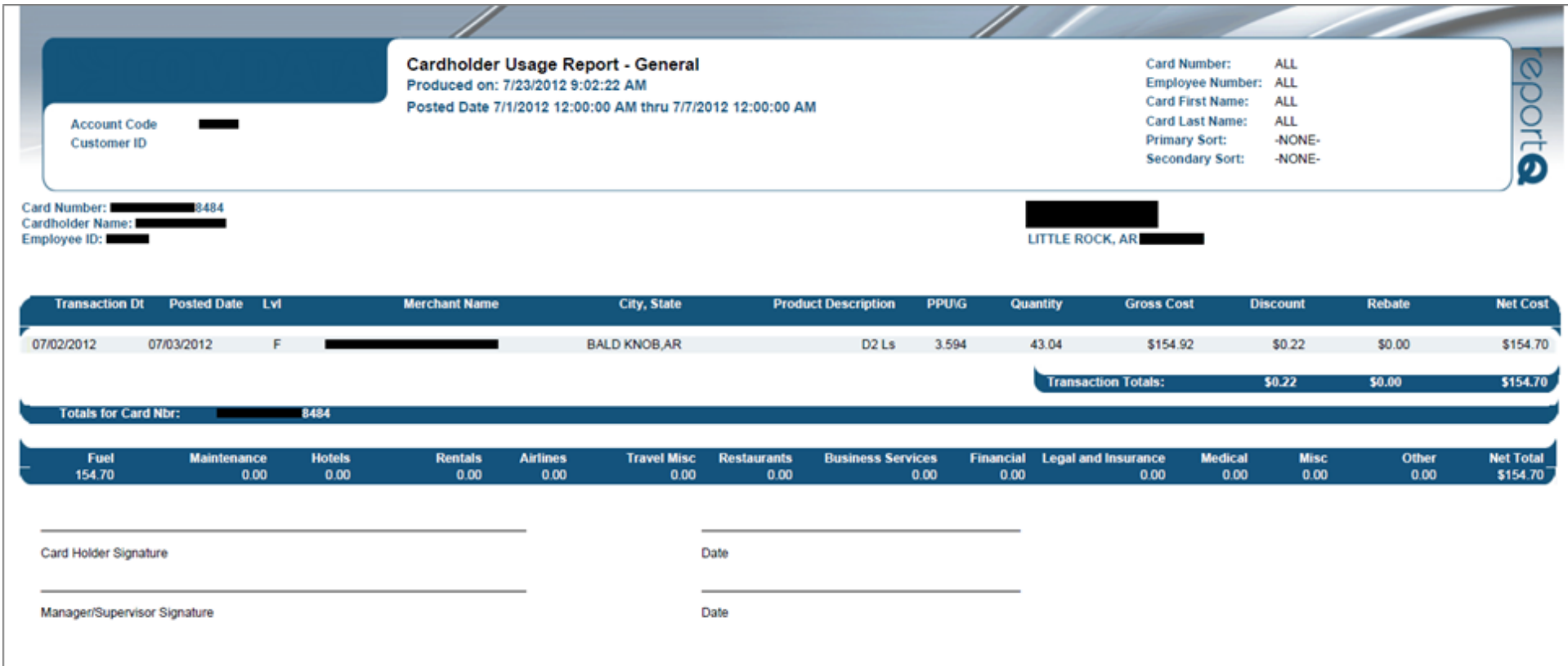

## **Consolidated Invoice**

**Access:** Payment Center > My Invoices > Report Type > Invoice > Report Name > Consolidated Invoice

**Description:** Invoice providing an overview of all charges for a Controlled Spending MasterCard Account holder. This invoice has totals from Proprietary Fuel Billing Detail, MasterCard Billing Detail, Phone Billing Detail, and Miscellaneous Billing Detail. This invoice includes a beginning balance, payments and credits, and an ending balance.

**Specifications:** This type of report is for MasterCard Fleet customers. In order to generate the report, you will need to provide the Account Code, Customer ID, and date range (maximum of 45 days). All data is available for the past 14 months.

**Additional Details:** Available in PDF and HTML. See the sample image on the next page.

**Note:** This report may look different depending on your company brand. The sample on the following page represents a standard version.

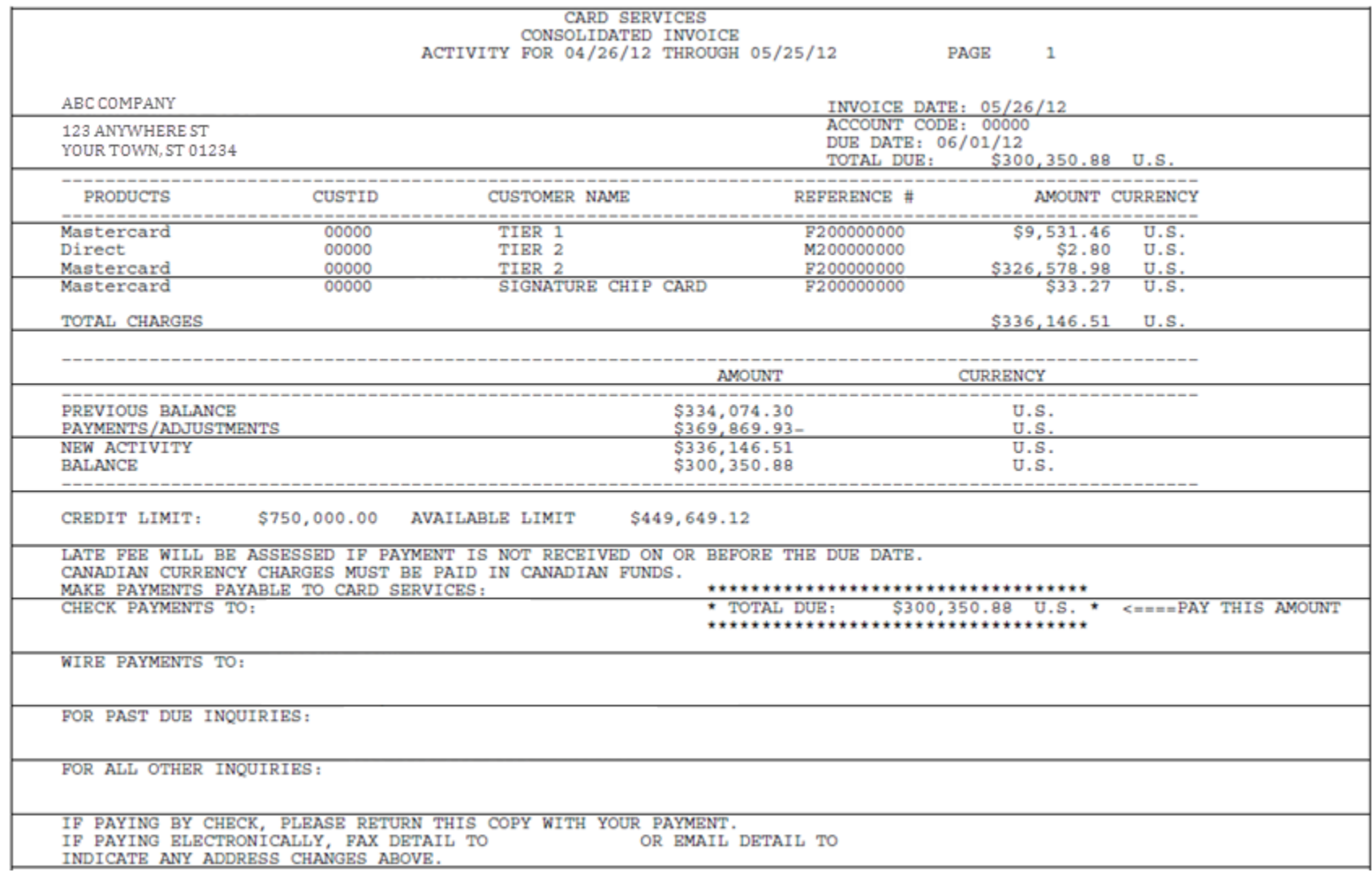

### **Credit Early Notification**

**Access:** Payment Center > My Invoices > Report Type > Management > Report Name > Credit Early **Notification** 

**Description:** Management report notifying clients that they have reached a predefined percentage or amount of their credit limit.

**Specifications:** This type of report is for MasterCard Fleet customers. In order to generate the report, you will need to provide the Account Code, Customer ID, and date range (maximum of 45 days). All data is available for the past 14 months.

```
NOTIFICATION SERVICE
The information below shows the status of your account at 03:03:31 central time
on the date given.
Please use this information to decide whether you should send us a payment now
to avoid interruption of service.
Date: 03/29/04
Account Name: ABC SYSTEMS, INC.
Account Code: ZZ999
Credit Limit Credit Available Date of Last Payment<br>20,000 1,300 11/19
```
# **Customer ID Group Summary**

**Access:** Reporting > reportQ > Quick Reports > Administration > Customer ID Group Summary

**Description:** High-level view of spend and transaction volume by customer ID number, including percentages of total.

**Specifications:** This type of report is for only MasterCard customers.

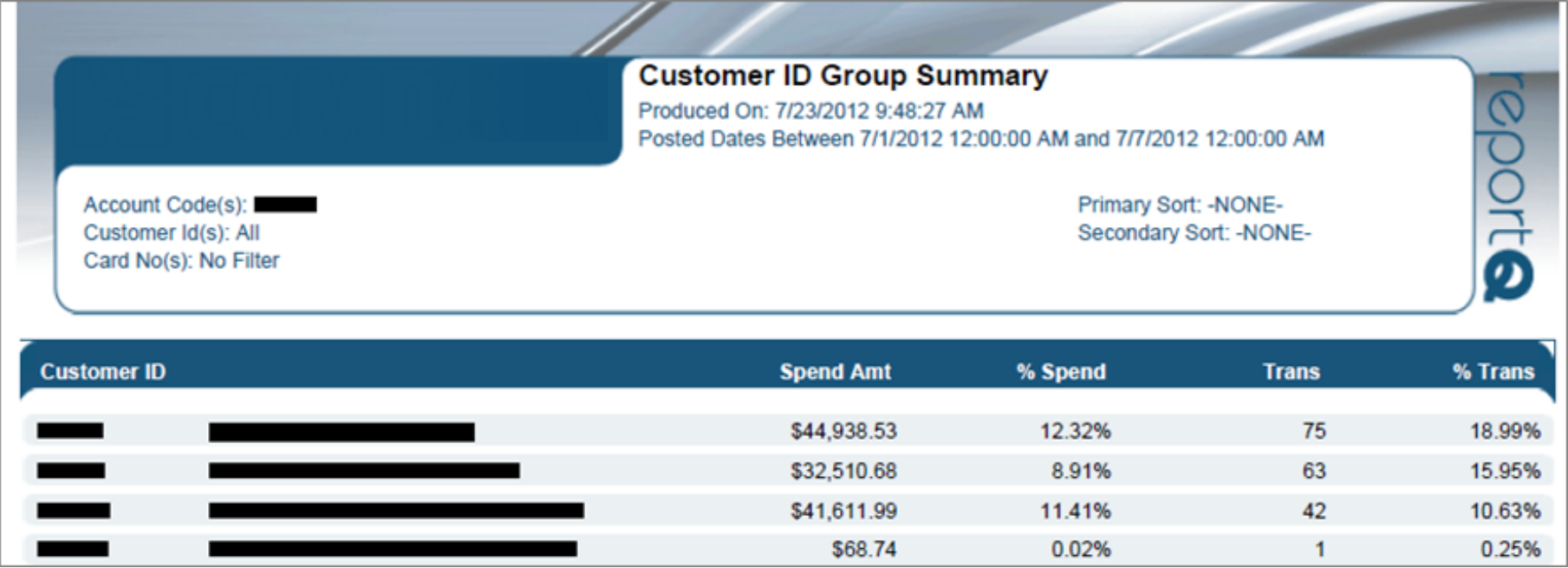

# **Exception Listing**

**Access:** Reporting > reportQ > Quick Reports > Administration > Exception Listing

**Description:** View a list of transactions that trigger exception flags that have been set up on your account, including transactional detail.

**Specifications:** This type of report is for only MasterCard customers.

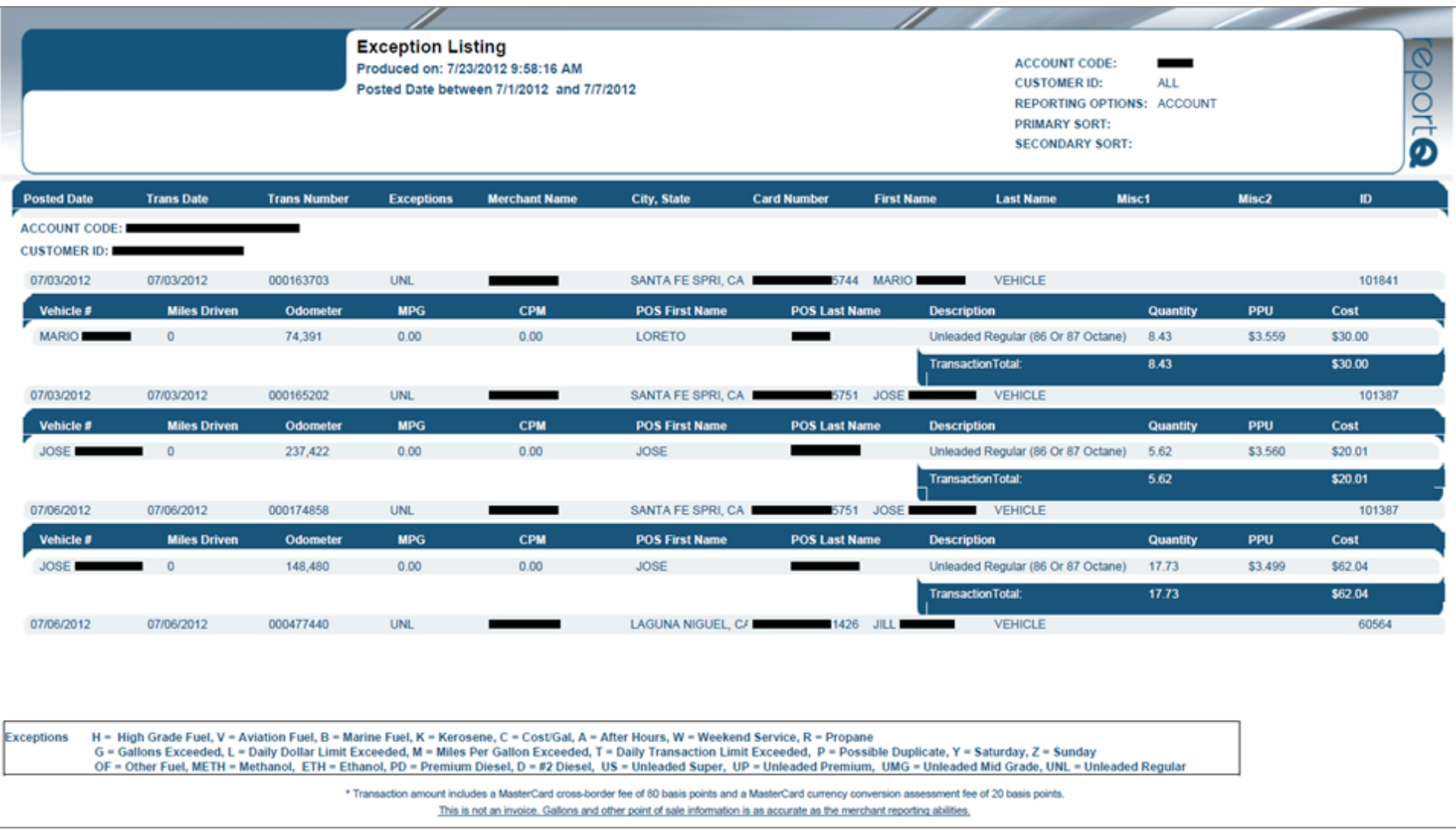

### **F Save Report**

**Access:** Reporting > reportQ > Quick Reports > Fleet > F Save Report

**Description:** View transaction details by customer ID, including merchant and SmartBuy information, price per gallon (PPG) paid, potential SmartBuy discount amount, and difference between paid and potential discount Use this report to view potential savings available to your fleet at SmartBuy locations.

**Specifications:** This type of report is for only MasterCard customers.

#### **iConnectData reportQ Reports**

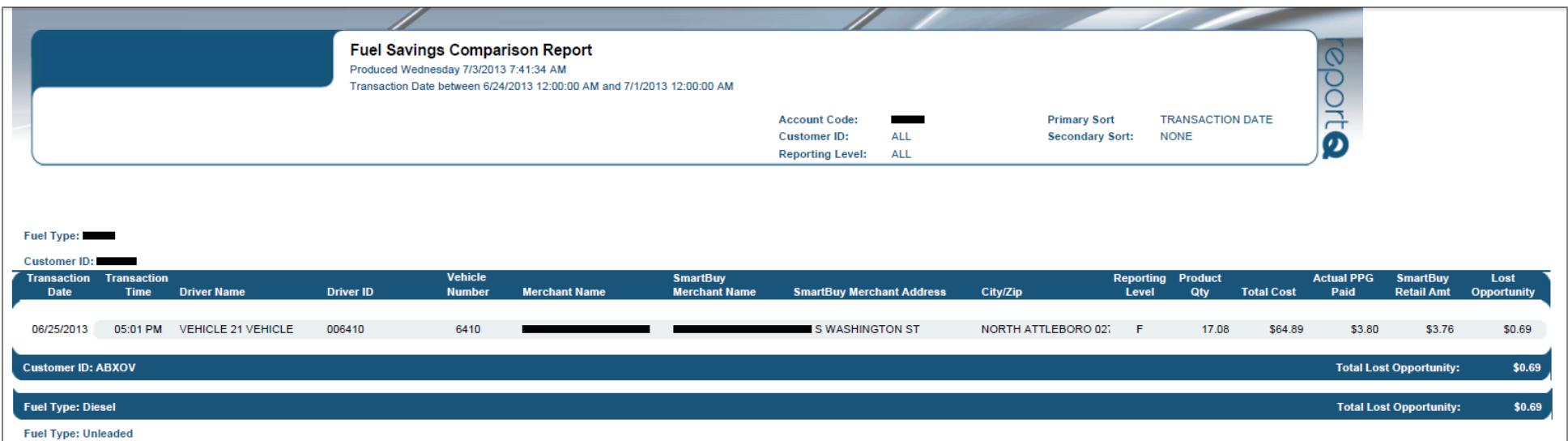

# **Force Post Transaction Listing**

**Access:** Reporting > reportQ > Quick Reports > Administration > Force Post Transaction Listing

**Description:** Report shows transaction details that were force posted to an account.

**Specifications:** This type of report is for only MasterCard customers.

**Additional Details:** Available in Excel only. See the sample images below.

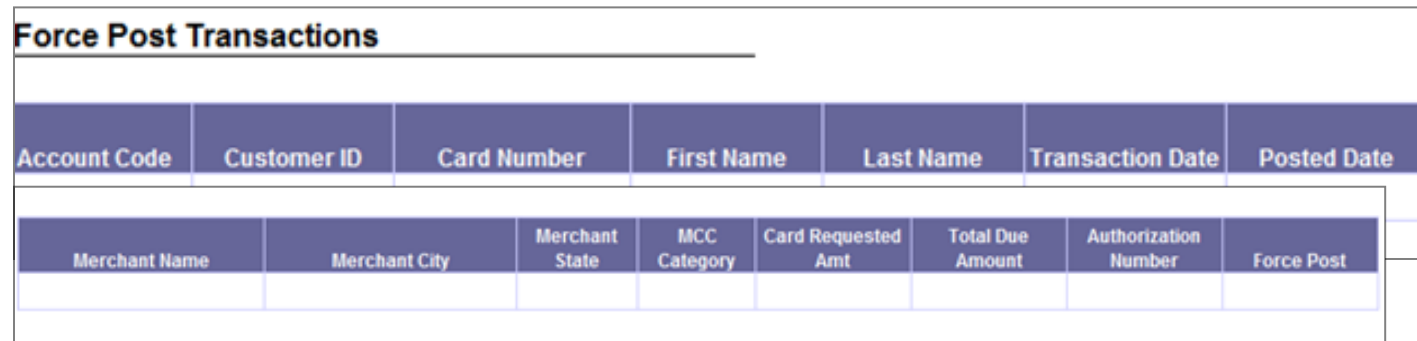

# **Fuel and Maintenance MCC Report**

**Access:** Reporting > reportQ > Quick Reports > Fleet > Fuel and Maintenance MCC Report

**Description:** View spend by merchant, including merchant and merchant group details, and account, customer, and card information.

**Specifications:** This type of report is for only MasterCard customers.

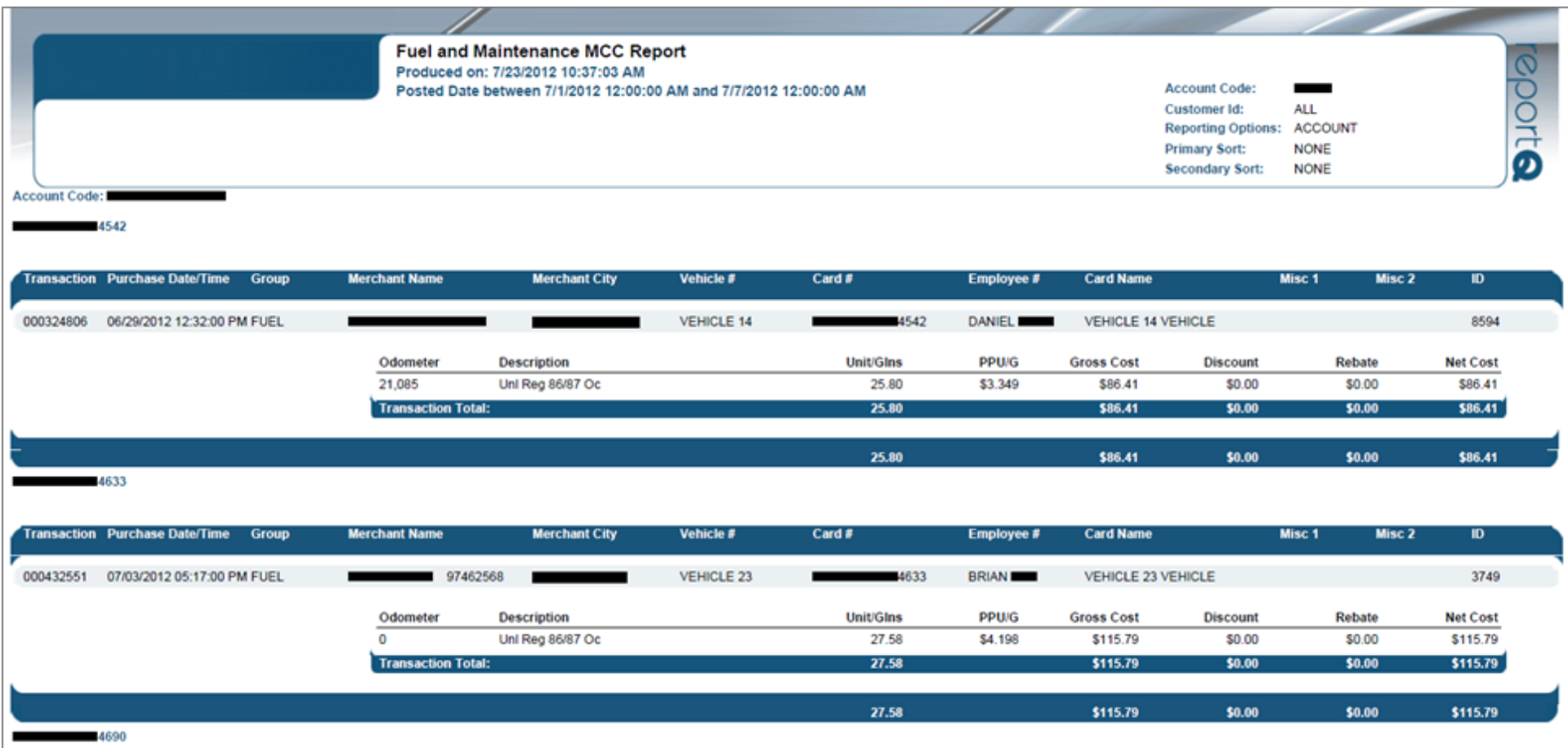

# **Fuel Purchase Summary by Customer ID**

**Access:** Reporting > reportQ > Quick Reports > Fleet > Fuel Purchase Summary by Customer ID

**Description:** High-level view into fuel spend and transaction volume by customer ID, including percentages total.

**Specifications:** This type of report is for only MasterCard customers.

**Additional Details:** Available in PDF and Excel. See the sample image below.

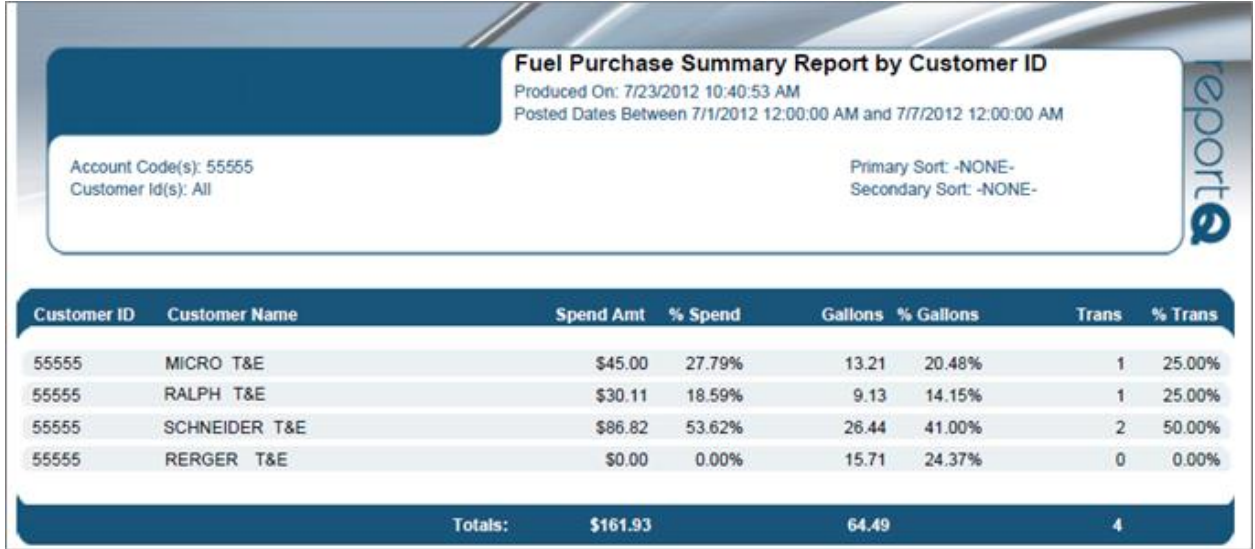

### **Fuel Purchase Summary by POS & Cust ID**

**Access:** Reporting > reportQ > Quick Reports > Fleet > Fuel Purchase Summary by POS & Cust ID

**Description:** High-level view into fuel spend and transaction volume by cardholder prompted ID and customer ID, including percentages of total.

**Specifications:** This type of report is for only MasterCard customers.

#### **iConnectData reportQ Reports**

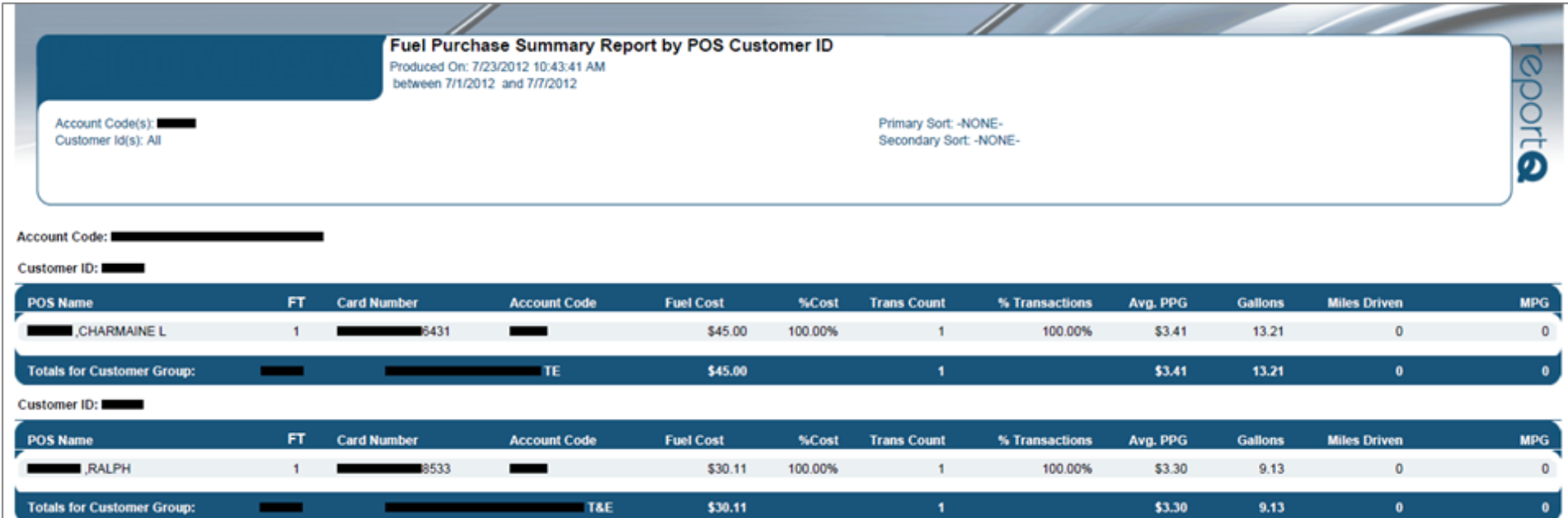

# **Fuel Purchase Summary by POS**

**Access:** Reporting > reportQ > Quick Reports > Fleet > Fuel Purchase Summary by POS

**Description:** High-level view into fuel spend and transaction volume by cardholder prompted ID, including percentages of total.

**Specifications:** This type of report is for only MasterCard customers.

#### **iConnectData reportQ Reports**

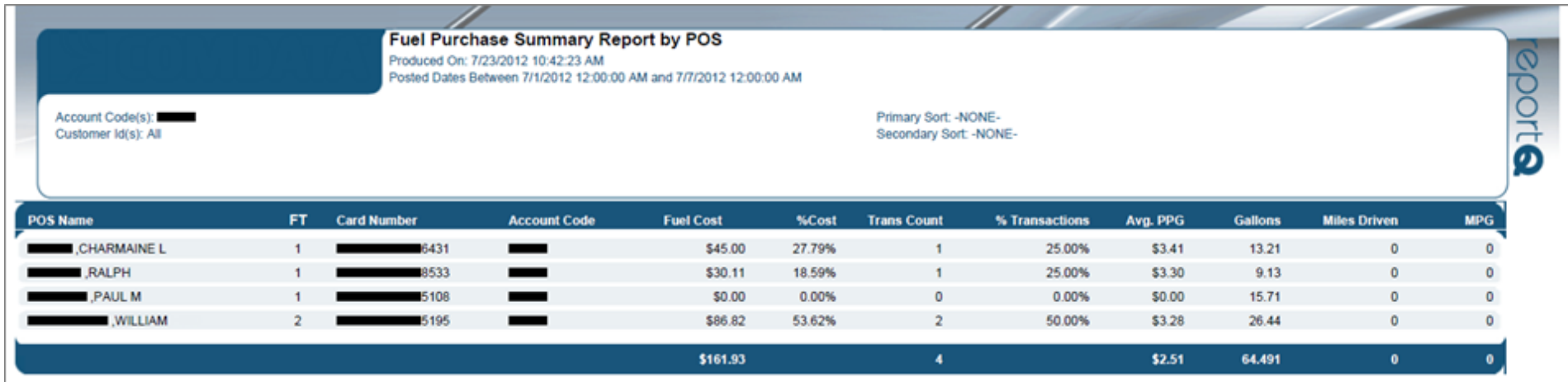

# **Fuel Purchase Summary by Vehicle**

**Access:** Reporting > reportQ > Quick Reports > Fleet > Fuel Purchase Summary by Vehicle

**Description:** High-level view into fuel spend and transaction volume by vehicle or unit number, including percentages of total.

**Specifications:** This type of report is for only MasterCard customers.

**Fuel Purchase Summary by Vehicle** Produced On: 7/23/2012 10:45:29 AM Posted Dates Between 7/1/2012 12:00:00 AM and 7/7/2012 12:00:00 AM

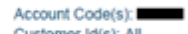

**Vehicle Number Account Code Spend Amt** % Spend **Transaction Count** % Transactions **PPG** Gallons **Miles Driven MPG**  $\overline{\phantom{0}}$ VEHICLE 14 \$86.41 7.99% 8.33% \$3.349 25.800  $\pmb{\mathsf{o}}$  $\bullet$ 1 VEHICLE 23 \$115.79 10.71% 8.33% \$4,198 27.580  $\bullet$ ۰ **VEH NYP 1943** \$99.15 9.17% 8.33% \$3.460 28.660  $\bullet$ -**VEH NYP 2679** -\$85.72 7.93% 8.33% \$3.240 26.460  $\circ$  $\bullet$ 8.43% 23.380 VEH NYP 338 ۰ \$91.17 8.33% \$3,899  $\bullet$ **VEH NYP 4915** 12.17% 8.33% 35.010 \$131.62 \$3.759  $\bullet$ -26.790 **VEH NYP 5415** \$89.99 8.32% 8.33% \$3.359  $\bullet$ ▄ **VEH NYP 5428** \$162.80 15.06% 16.67% \$3.792 42.930  $\bullet$ -**VEH NYP 5430** \$186.31 17.23% 16.67% \$4.015 46.402  $\bullet$ -**VEH NYP 5570** \$32.15 2.97% 8.33% \$3.782 8.500  $\bullet$ Total Spend: \$1,081.11 **Total Trans Count: 12** \$3,709 291.51

Primary Sort -NONE-Secondary Sort: - NONE- **B**uoda

# **GL Code Listing**

**Access:** Reporting > reportQ > Quick Reports > Administration > GL Code Listing

**Description:** View transactions by general ledger (GL) codes that have been set up for your account. Includes transaction details and GL code numbers and descriptions.

**Specifications:** This type of report is for only MasterCard customers.

**SECTION 1**

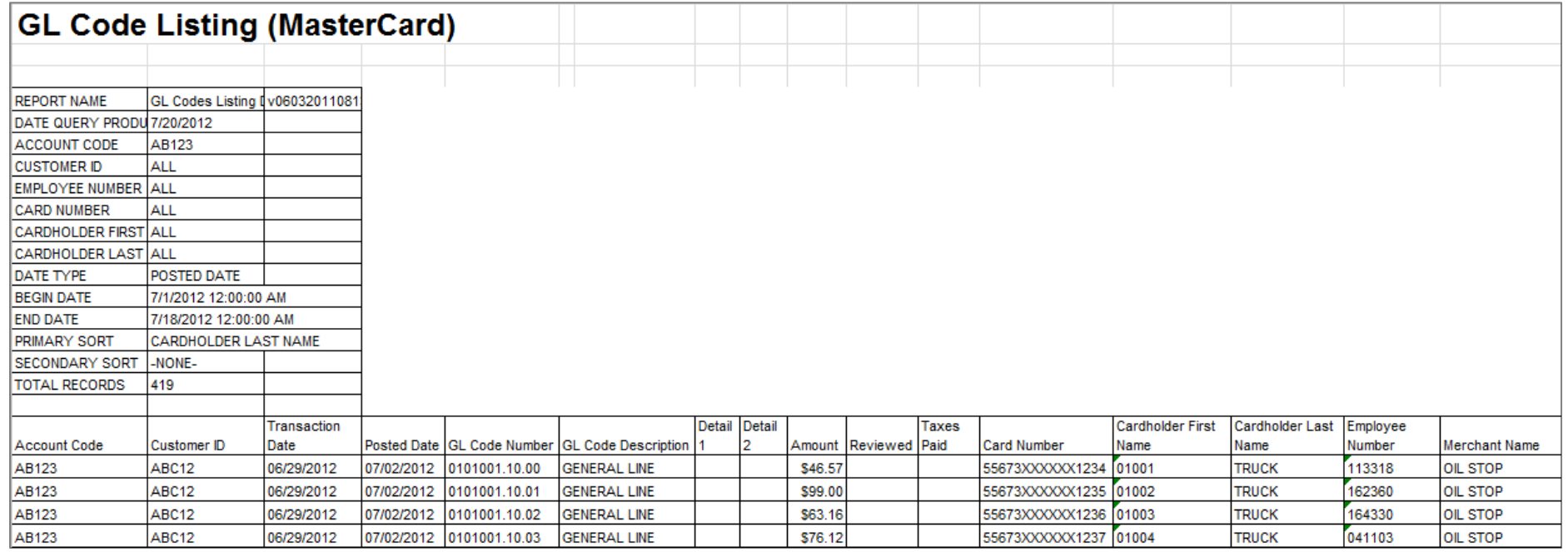

#### **SECTION 2**

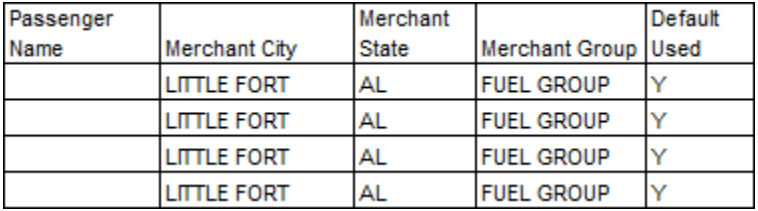

## **ID Report**

**Access:** Reporting > reportQ > Quick Reports > Administration > ID Report

**Description:** View transaction-level detail by prompted ID and name. Includes transaction detail, prompted ID number was entered at time of purchase, and point-of-sale name associated with that prompted ID.

**Specifications:** This type of report is for MasterCard customers.

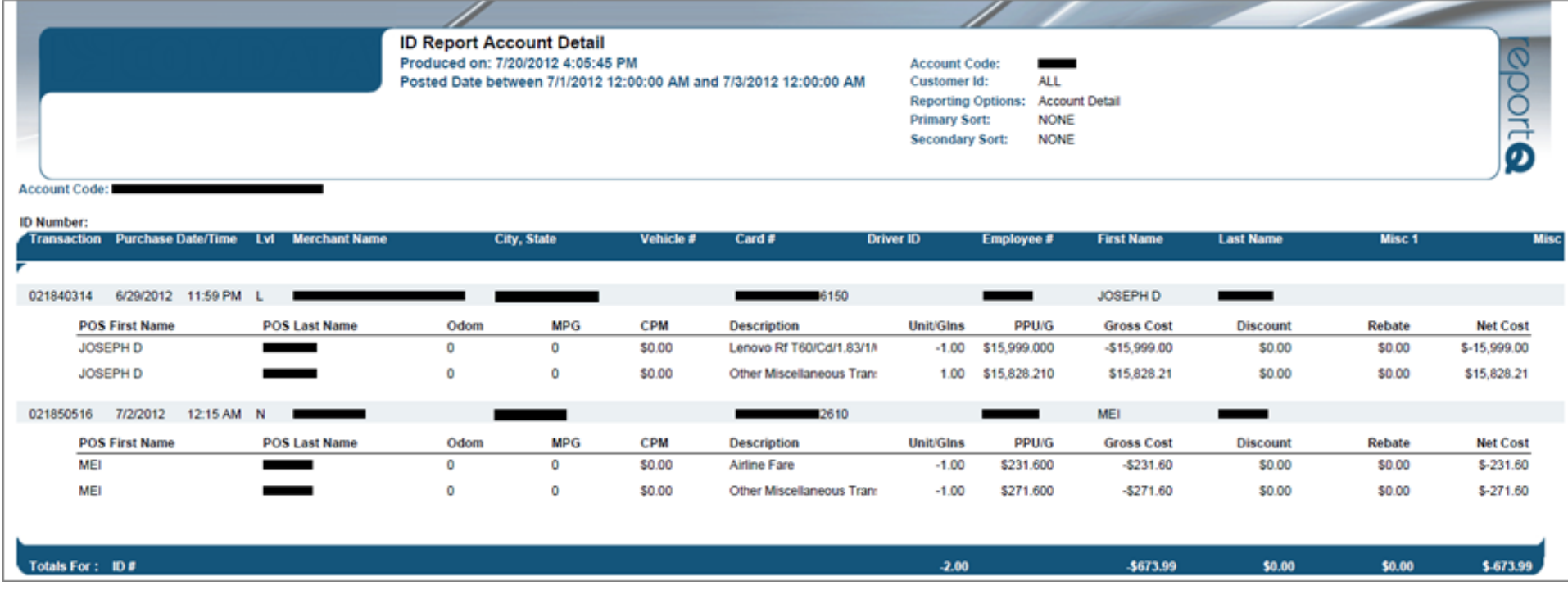

## **Marketer Activity Report**

**Access:** Reporting > reportQ > Quick Reports > Merchant > Marketer Activity Report

**Description:** View transaction and merchant details by account, including merchant information, acquirer and acceptor numbers, date of transaction, original price, and discount amount.

**Specifications:** This type of report is for MasterCard customers.

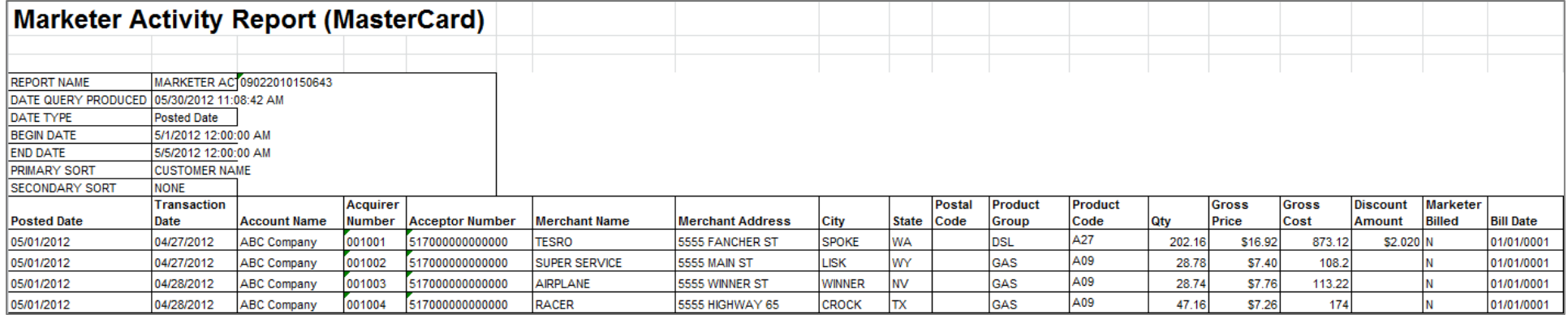

# **Marketer Discount Activity**

**Access:** Reporting > reportQ > Quick Reports > Merchant > Marketer Discount Activity

**Description:** View transaction and merchant details by account, including merchant information, date of transaction, original price, and discount amount.

**Specifications:** This type of report is for only MasterCard customers.

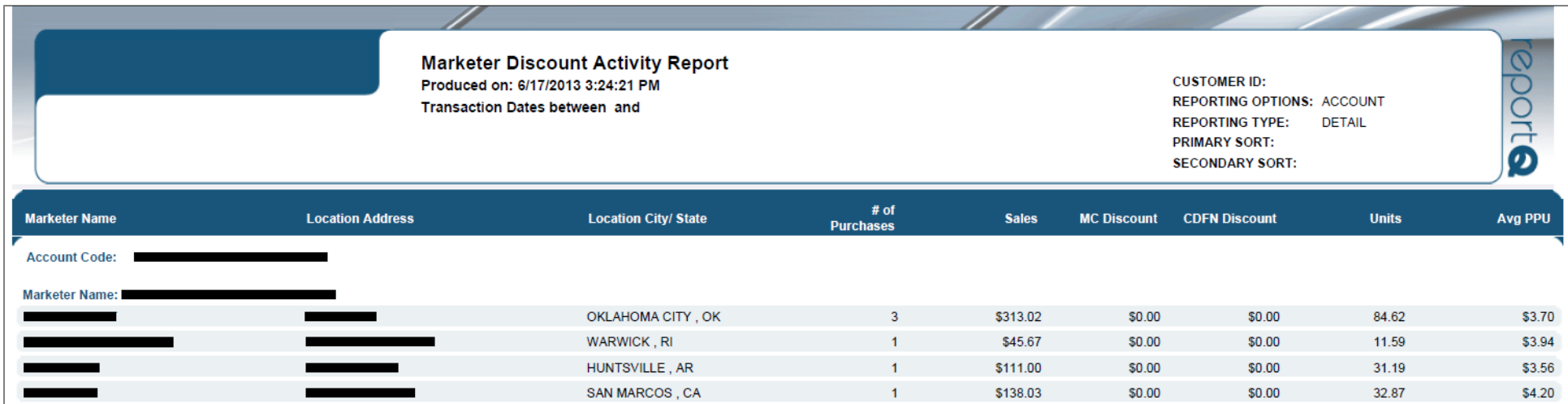

### **MasterCard Purchases Billing Detail**

**Access:** Payment Center > My Invoices > Report Type > Invoice > Report Name > MasterCard Purchases Billing Detail

**Description:** Invoice displaying information (e.g., time, location, amount, quantity, etc.) about purchases made at locations accepting customer Controlled Spending MasterCards that are run through as MasterCard transactions rather than as proprietary transactions.

**Specifications:** This type of report is for MasterCard Fleet customers. In order to generate the report, you will need to provide the Account Code, Customer ID, and date range (maximum of 45 days). All data is available for the past 14 months.

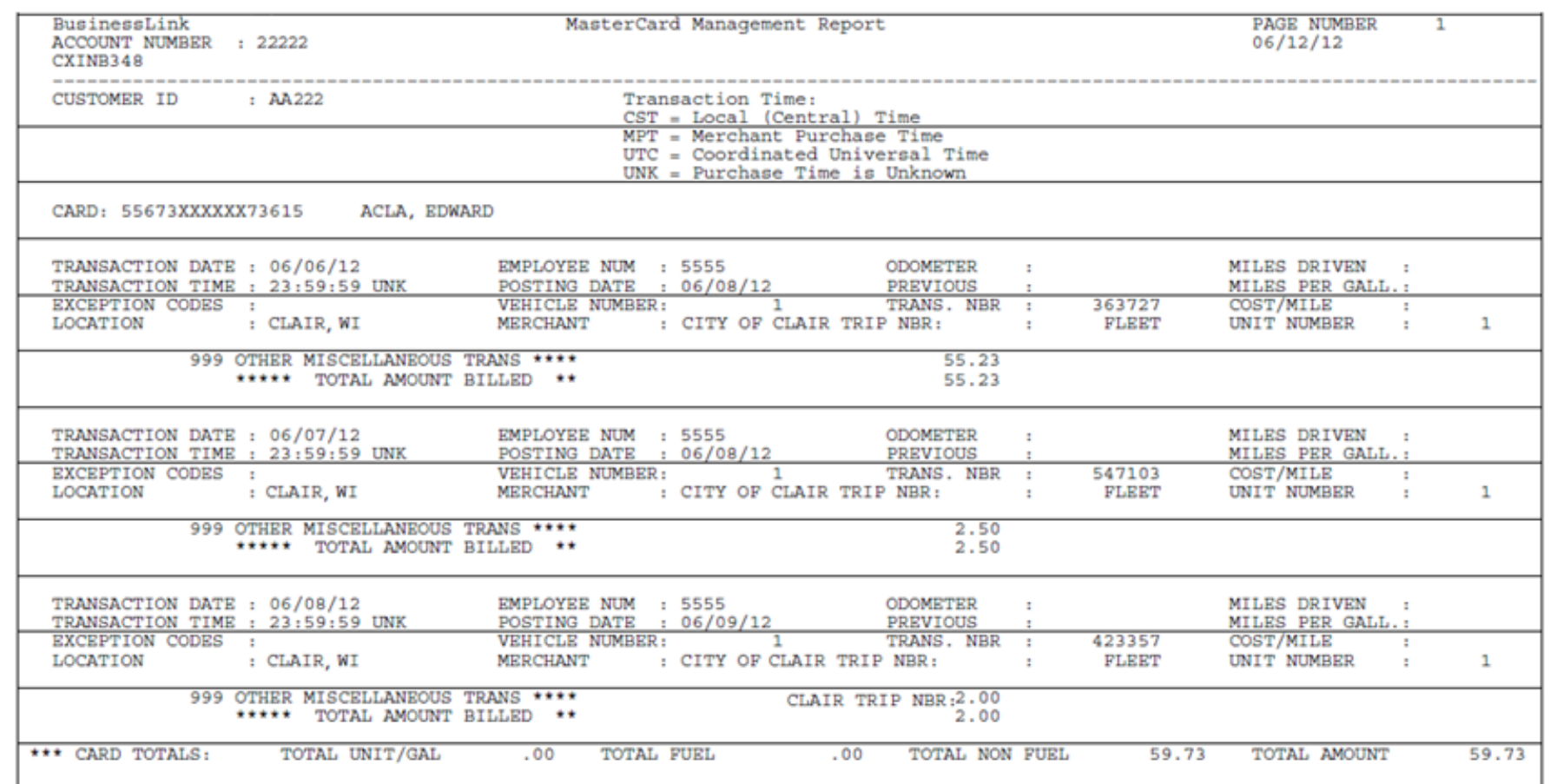

## **MCC Audit Report by Cardholder**

**Access:** Reporting > reportQ > Quick Reports > Administration > MCC Audit Report by Cardholder

**Description:** View card-level transaction data by merchant category code (MCC), including name on card, MCC identification number and description, and transaction count. Use this report to compare transaction volume across MCCs.

**Specifications:** This type of report is for only MasterCard customers.

#### **iConnectData reportQ Reports**

MCC Audit Report by Cardholder **B**uoda Produced On: 7/20/2012 4:07:53 PM Posted Dates Between 7/1/2012 12:00:00 AM and 7/3/2012 12:00:00 AM Account Code(s): Primary Sort: - NONE-Customer Id(s): All Secondary Sort: -NONE-Card No(s): No Filter **Total Historical Historical Merchant Category Code Trans Count** Total Trans % of Trans **Historical %** Diff **Cardholder Name Trans Count Transactions TRUCK, 41232** 5542 - Fuel Dispenser Automated 62 1.61% 91 **TRUCK, 41233** 5542 - Fuel Dispenser Automated 62 1.61% 4.17%  $\circ$  $Q<sub>1</sub>$ **TRUCK, 41242** 5542 - Fuel Dispenser Automated 62 1.61% Q. **TRUCK, 41264** 62 1.61% 91 1 **TRUCK, 41269** 5542 - Fuel Dispenser Automated 62 1.61%  $\cdot$  1 91 8.33%  $\overline{2}$ 5542 - Fuel Dispenser Automated 62  $\overline{2}$ 8.33%  $-1$ **TRUCK, 41287** 1.61% 91 1

# **MCC Description Summary**

**Access:** Reporting > reportQ > Quick Reports > Merchant > MCC Description Summary

**Description:** High-level view into spend and transaction volume by merchant category code (MCC), including percentages of total. .

**Specifications:** This type of report is for only MasterCard customers.

**Additional Details:** Available in PDF and Excel. See the sample image below.

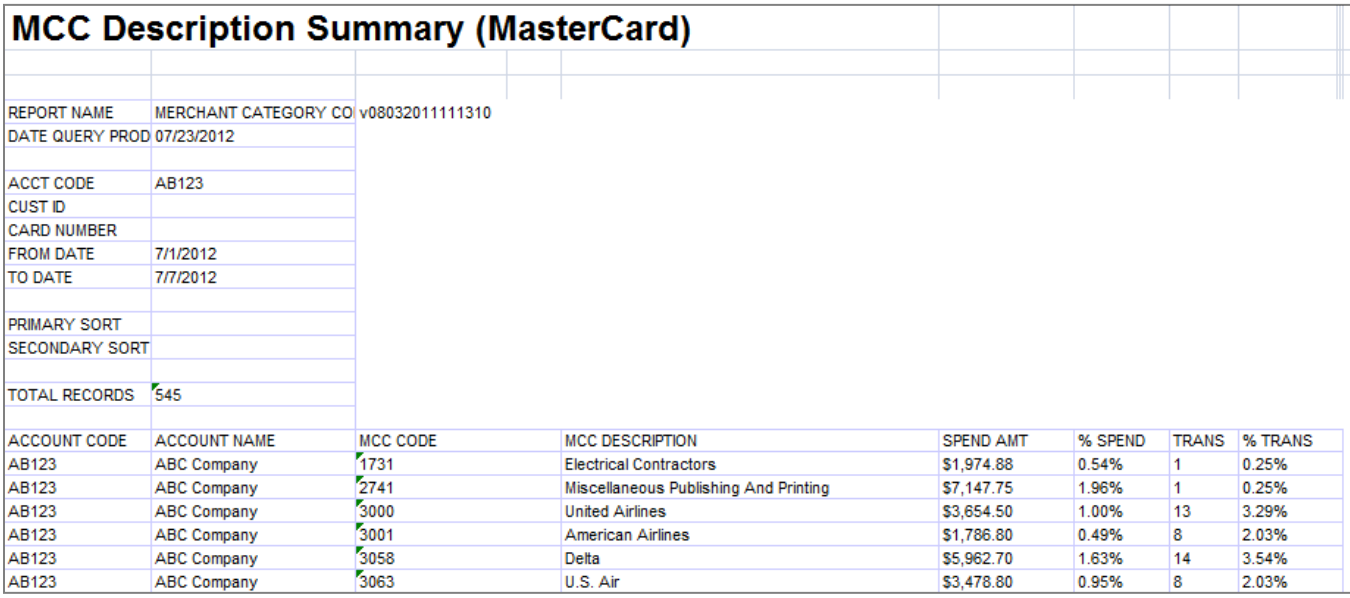

# **MCC Spending Analysis**

**Access:** Reporting > reportQ > Quick Reports > Administration > MCC Spending Analysis

**Description:** High-level view of account spend and transaction volume by merchant category code (MCC). Use this report to compare spend and transaction volume across MCCs.

**Specifications:** This type of report is for only MasterCard customers.

#### **iConnectData reportQ Reports**

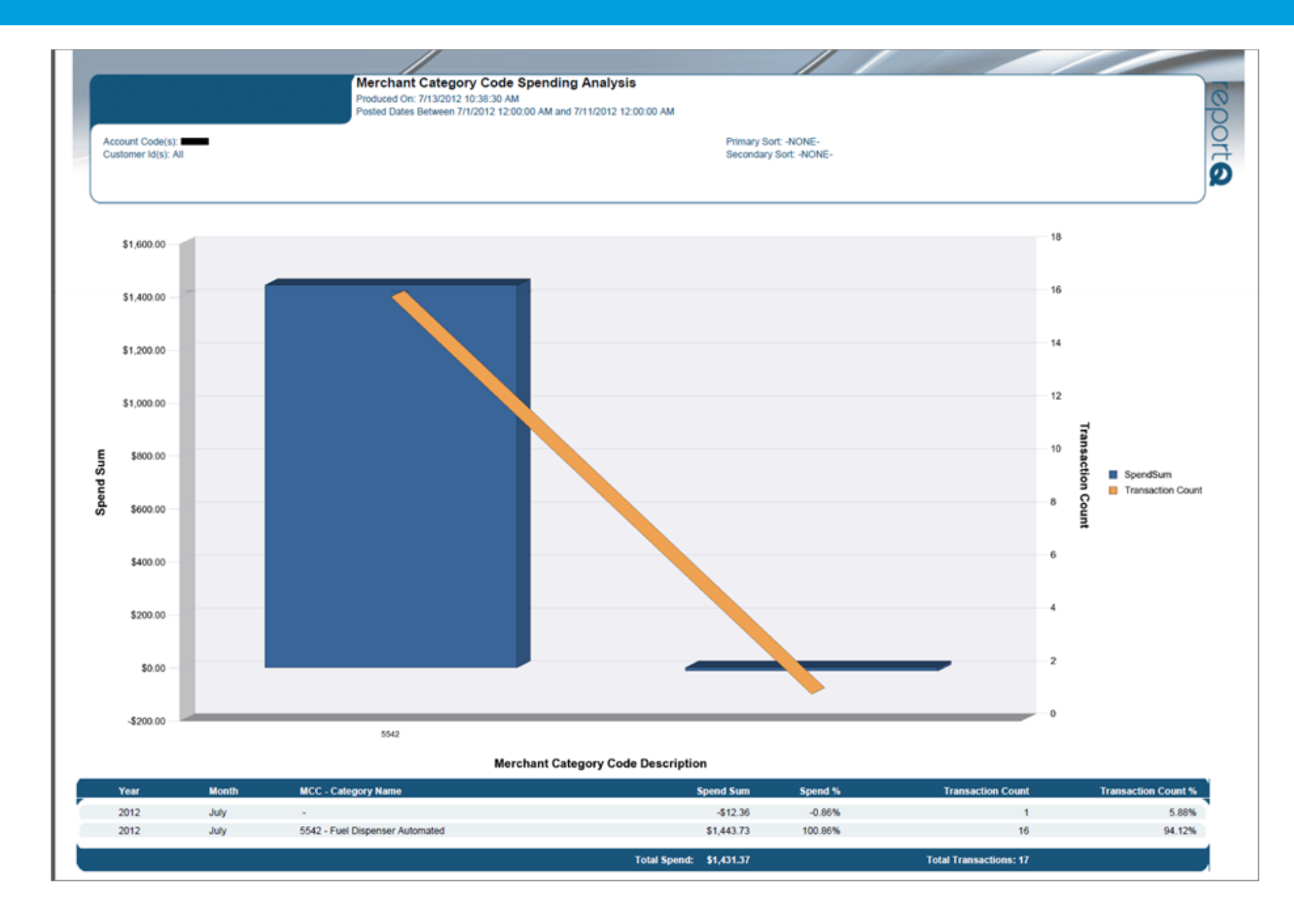

# **MCC Summary Report**

**Access:** Reporting > reportQ > Quick Reports > Administration > MCC Summary Report

**Description:** View total spend and merchant details by merchant category code (MCC). Use this report to compare total spend across MCCs.

**Specifications:** This type of report is for only MasterCard customers.

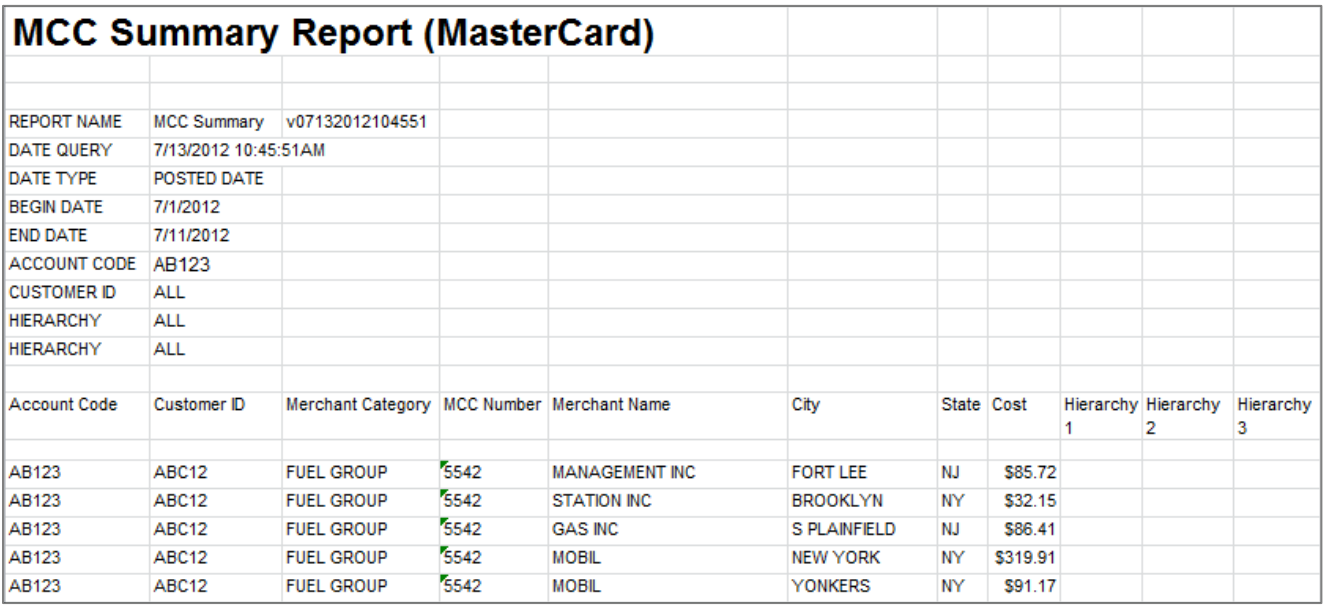

# **MCC Top Ten Analysis**

**Access:** Reporting > reportQ > Quick Reports > Administration > MCC Top Ten Analysis

**Description:** View your top ten merchant category codes (MCC) with highest total spend and transaction volume. Use this report to analyze your account's activity within your top MCCs.

**Specifications:** This type of report is for only MasterCard customers.

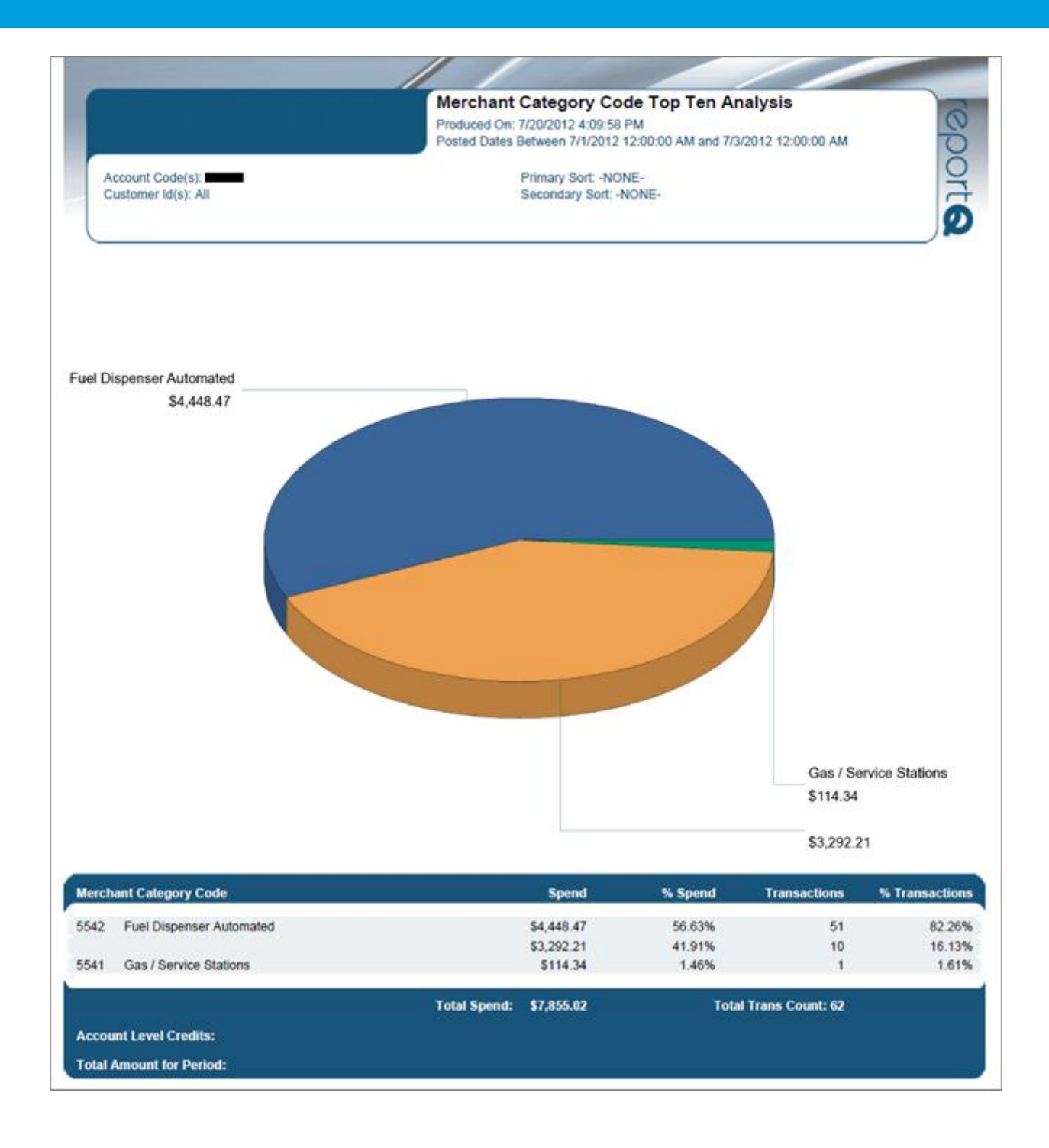

# **Merchant Fuel Chain Summary**

**Access:** Reporting > reportQ > Quick Reports > Merchant > Merchant Fuel Chain Summary

**Description:** High-level view into spend by merchant chain, including merchant chain information, and average price per unit (PPU), gallons, and spend per merchant.

**Specifications:** This type of report is for only MasterCard customers.

**Additional Details:** Available in PDF and Excel. See the sample image below.

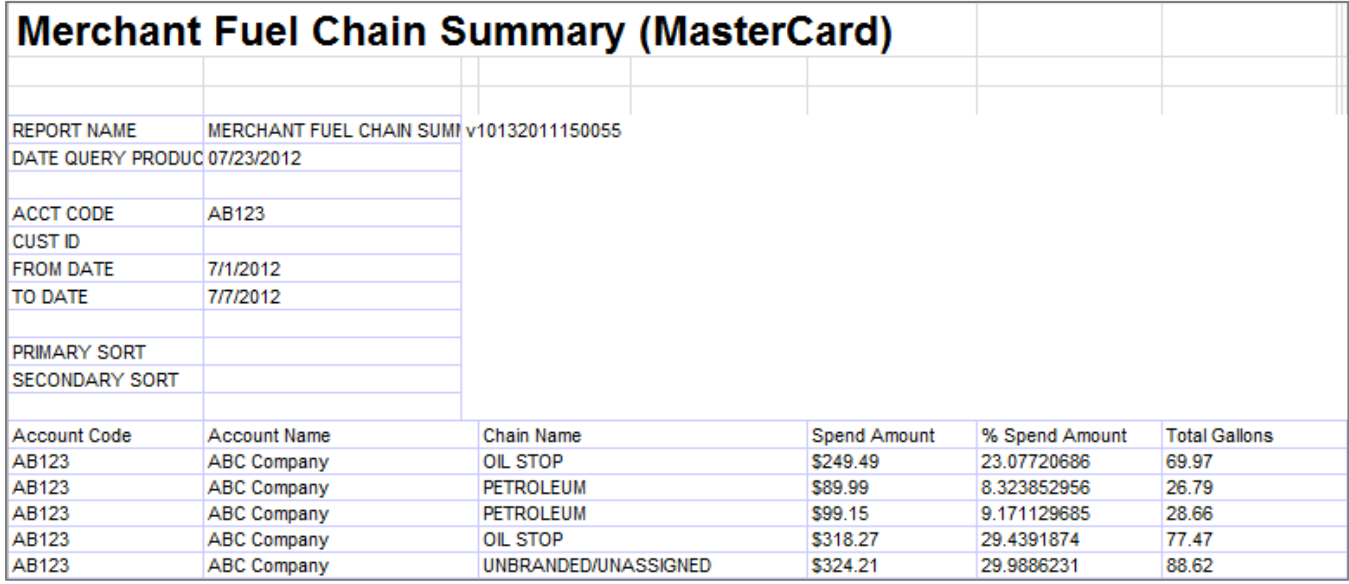

# **Merchant Location Activity**

**Access:** Reporting > reportQ > Quick Reports > Merchant > Merchant Location Activity

**Description:** High-level view into spend and transaction volume by individual merchant location, including merchant information, and average price per unit (PPU), gallons, and spend per merchant.

**Specifications:** This type of report is for only MasterCard customers.
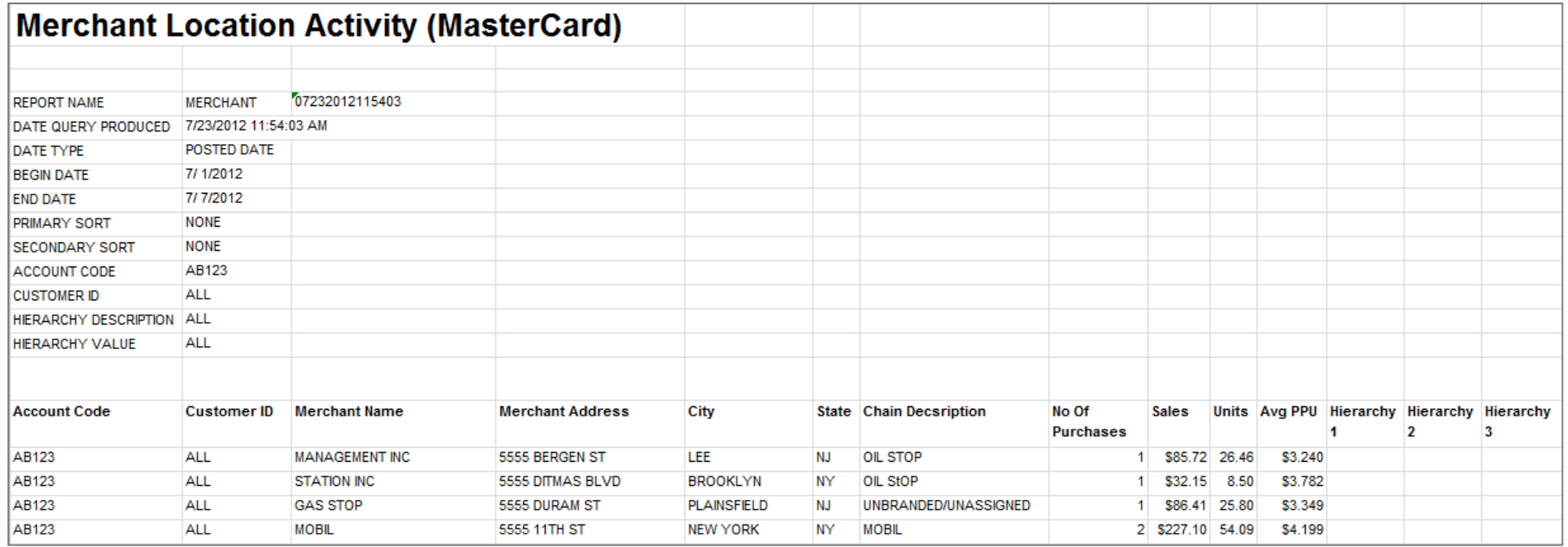

# **Merchant Spend Trend**

**Access:** Reporting > reportQ > Quick Reports > Merchant > Merchant Spend Trend

**Description:** High-level view into spend, quantity of product purchased, and transaction volume by account, including percentages of total.

**Specifications:** This type of report is for MasterCard customers.

#### **iConnectData reportQ Reports**

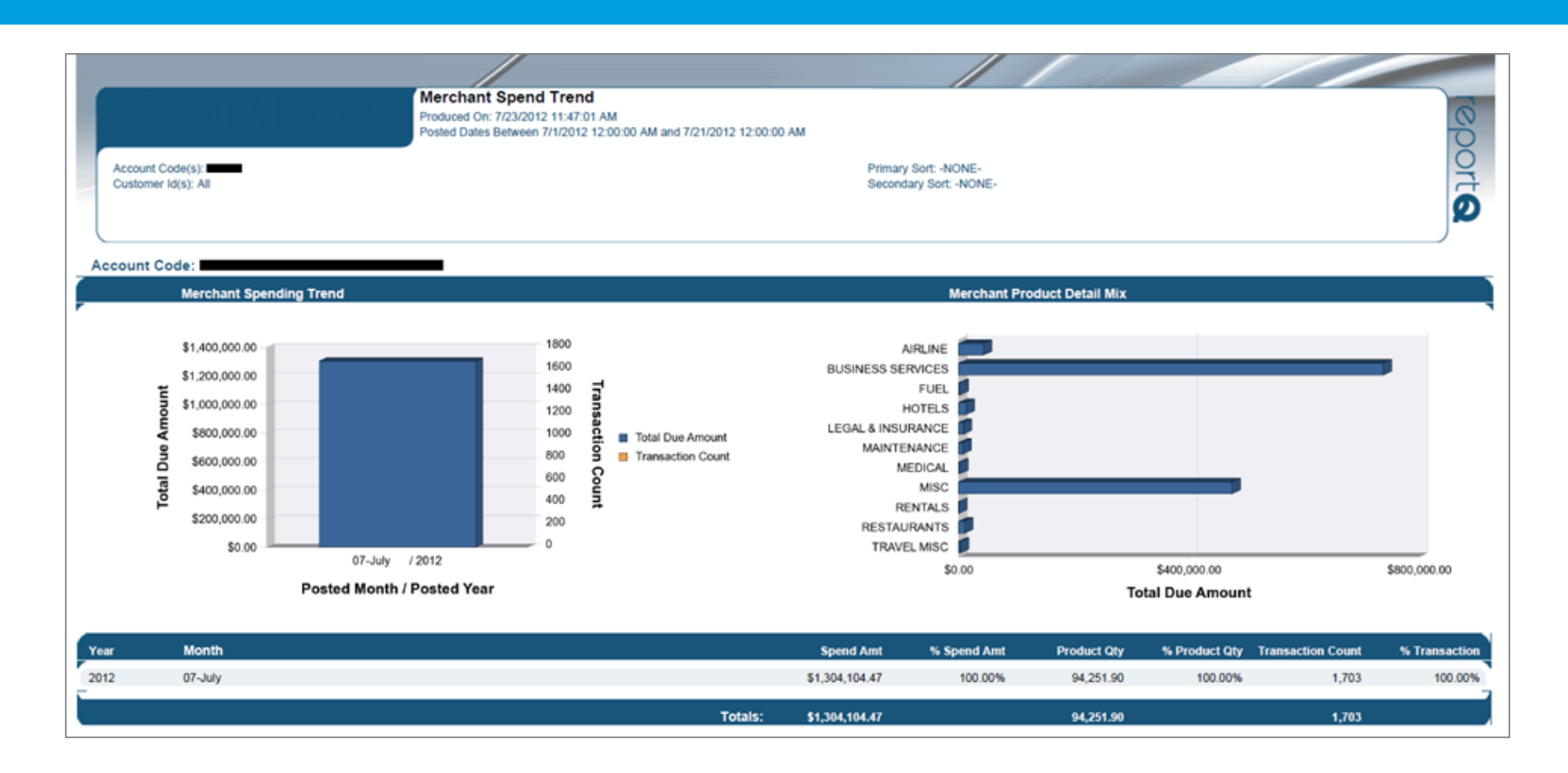

# **Merchant Summary**

**Access:** Reporting > reportQ > Quick Reports > Merchant > Merchant Summary

**Description:** High-level view into spend and transaction volume by merchant group, including percentages of total.

**Specifications:** This type of report is for only MasterCard customers.

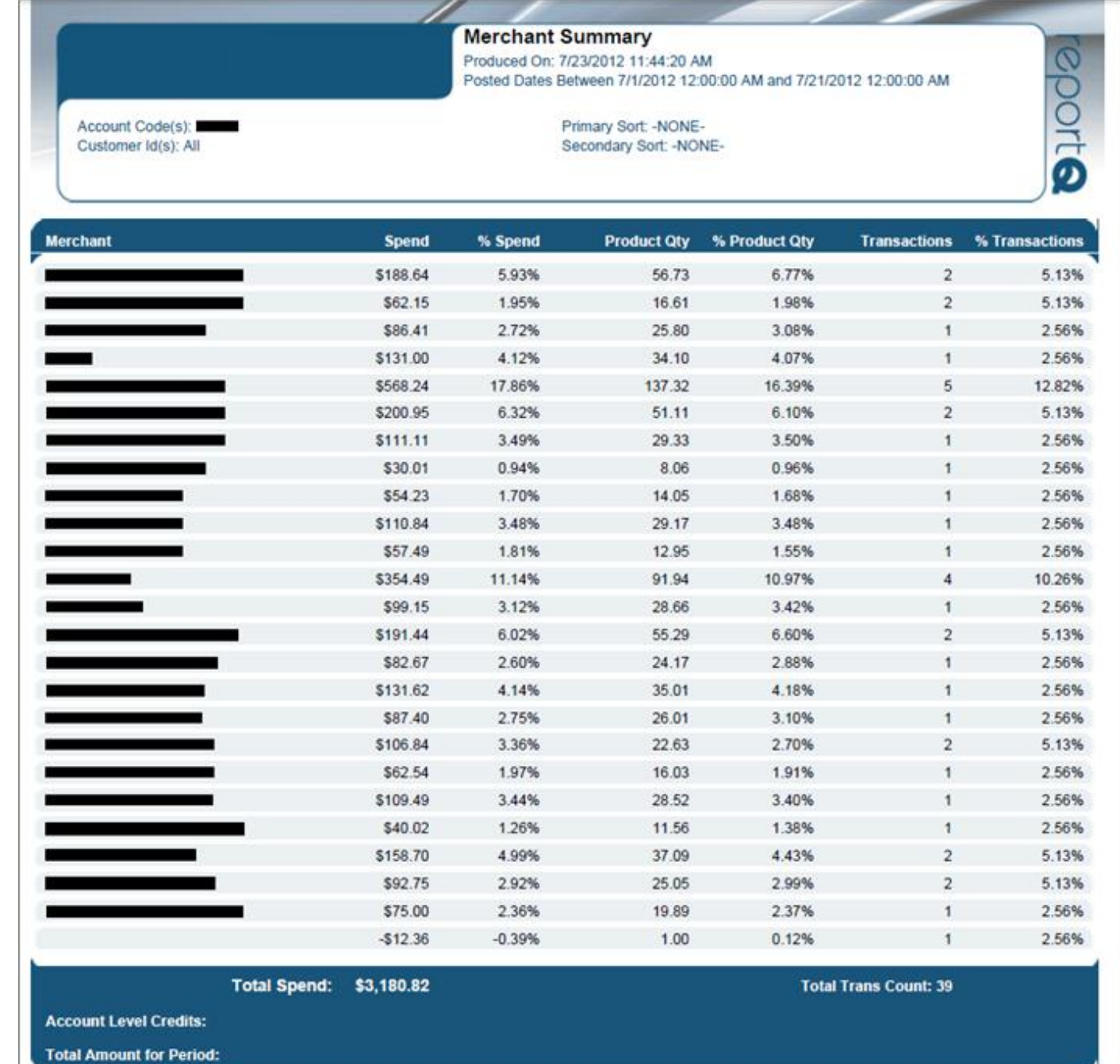

### **Merchant Top Ten Summary**

**Access:** Reporting > reportQ > Quick Reports > Merchant > Merchant Top Ten Summary

**Description:** High-level view into spend and transaction volume of top ten merchants, including percentages of total.

**Specifications:** This type of report is for only MasterCard customers.

**Additional Details:** Available in PDF and Excel. See the sample image below.

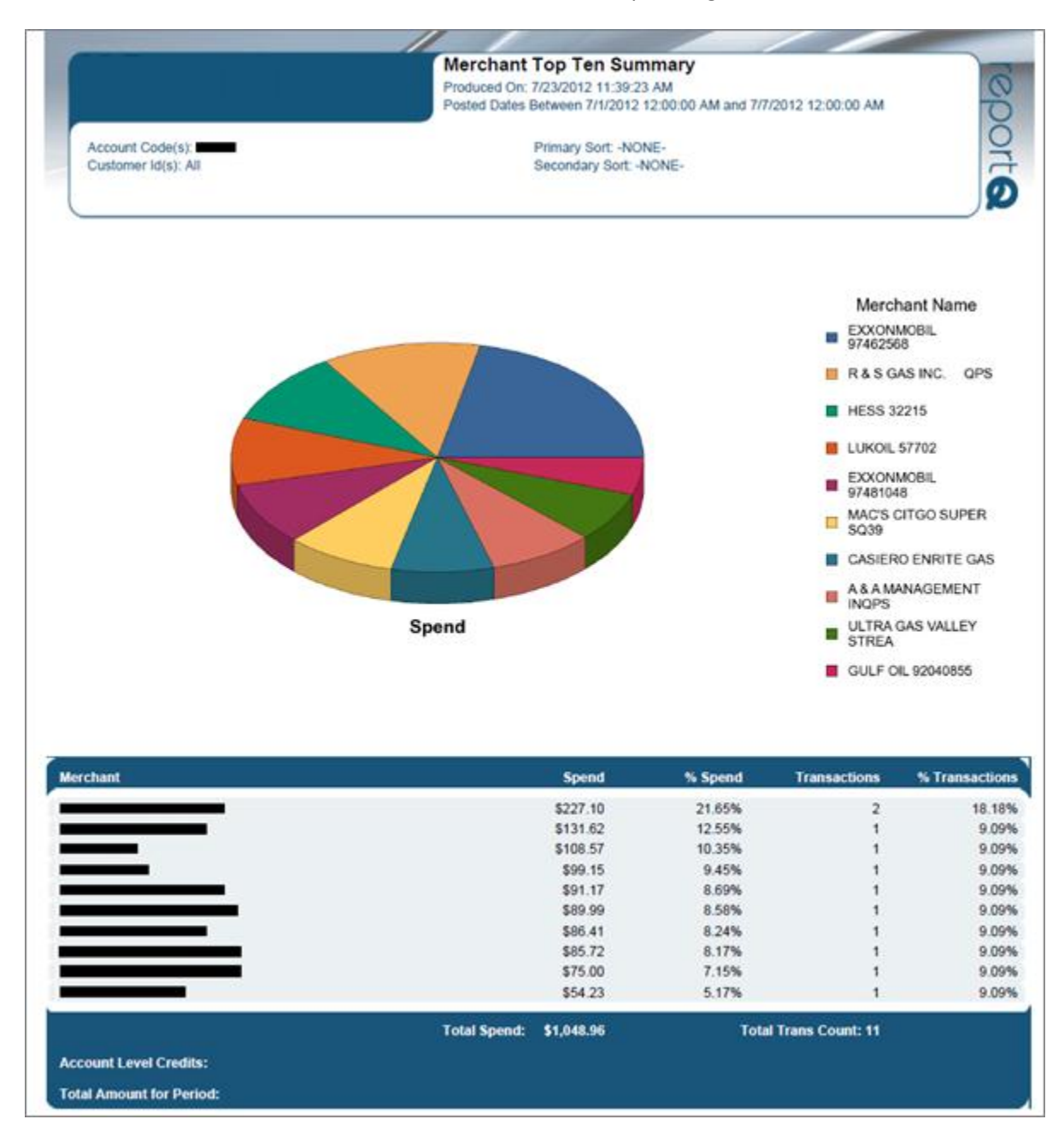

### **Miscellaneous Billing Detail**

**Access:** Payment Center > My Invoices > Report Type > Invoice > Report Name > Miscellaneous Billing Detail

**Description:** Invoice displaying billing of miscellaneous purchases made on Controlled Spending MasterCard. Miscellaneous purchases are those not covered under the terms of the card agreement, such as for an amount over the prescribed limit for the card, or for merchandise not approved for the card.

**Specifications:** This type of report is for MasterCard Fleet customers. In order to generate the report, you will need to provide the Account Code, Customer ID, and date range (maximum of 45 days). All data is available for the past 14 months.

**Additional Details:** Available in PDF and HTML. See the sample image below.

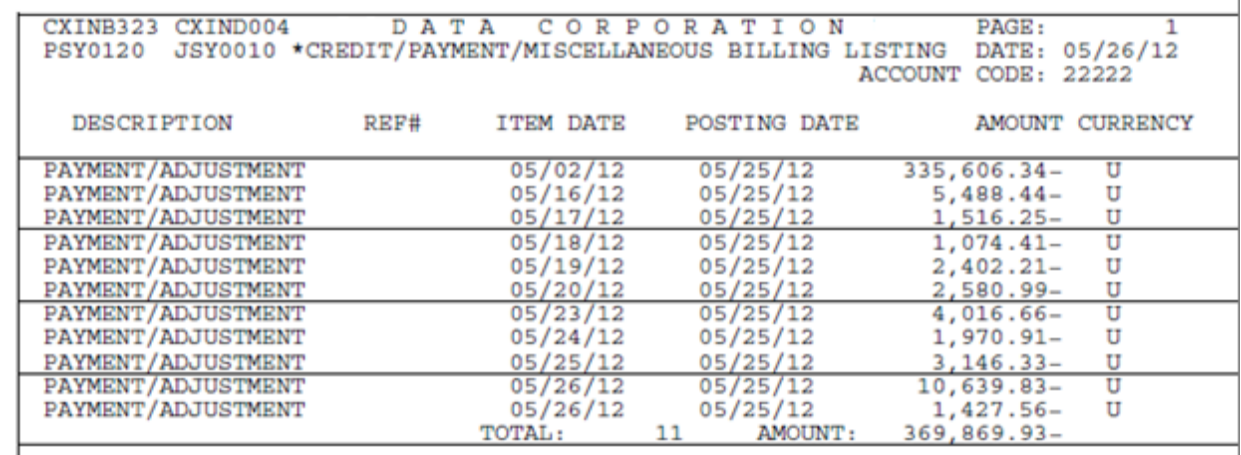

# **MPG Report**

**Access:** Reporting > reportQ > Quick Reports > Fleet > MPG Report

**Description:** View mileage details per transaction by vehicle or unit number, including beginning and ending odometer readings, miles driven, miles per gallon (MPG), cost per mile (CPM), and transaction information.

**Specifications:** This type of report is for only MasterCard customers.

### **iConnectData reportQ Reports**

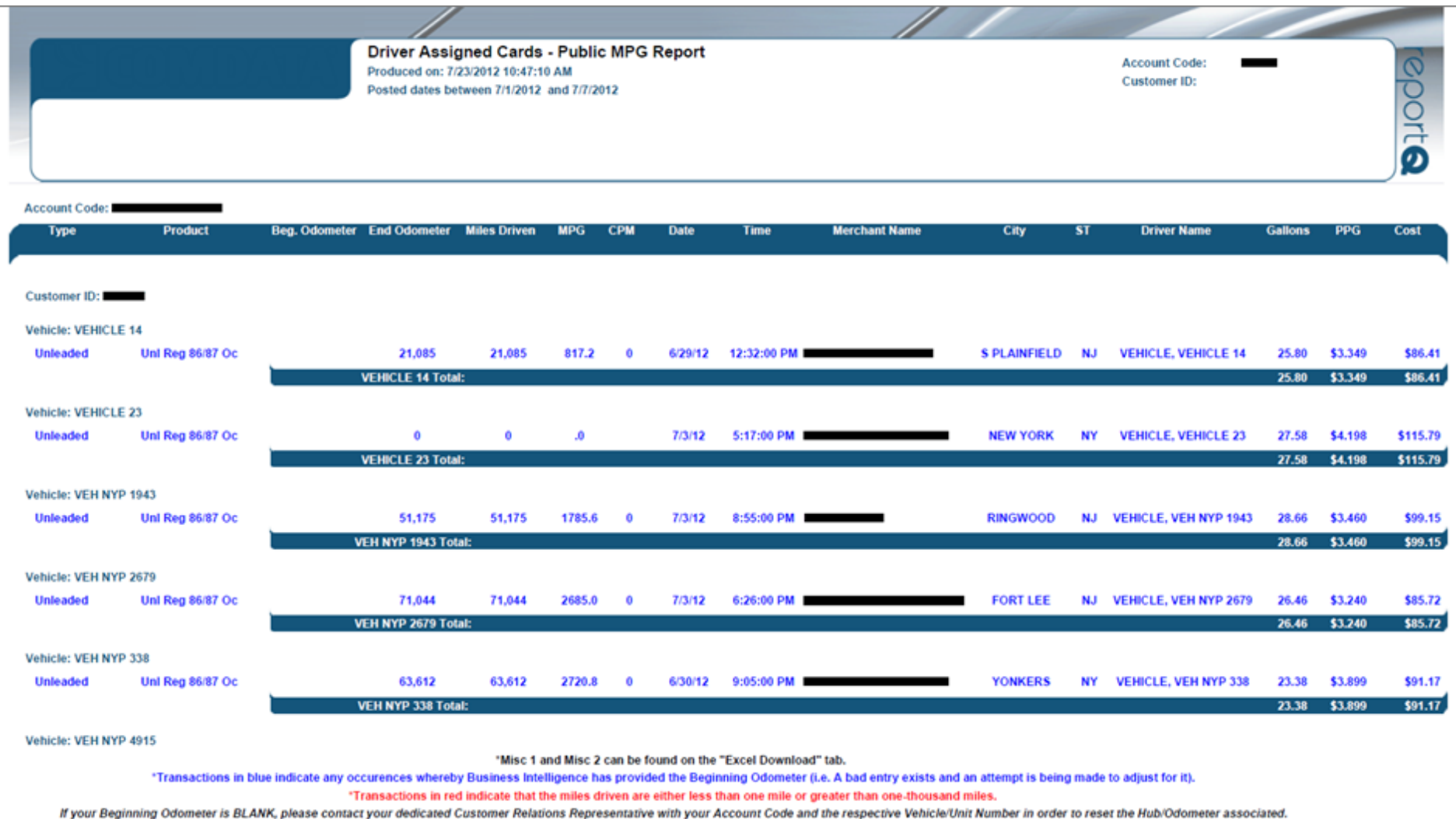

## **Product Summary**

**Access:** Reporting > reportQ > Quick Reports > Cardholder > Product Summary

**Description:** High-level view into spend and transaction volume by product purchased, including quantity purchased, spend per product, and hierarchy. When available, this report will also include discount and rebate net cost. Use this report to monitor spend per product for patterns.

**Specifications:** This type of report is for only MasterCard customers.

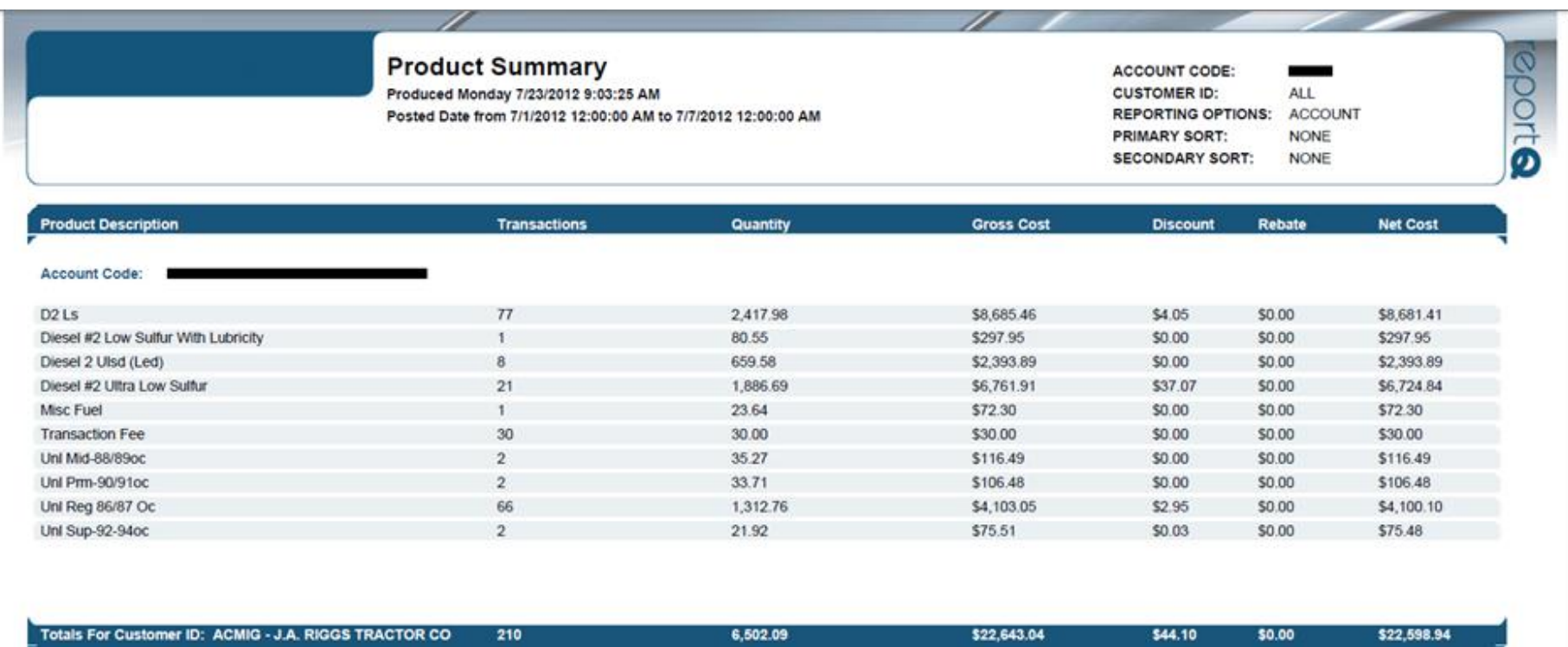

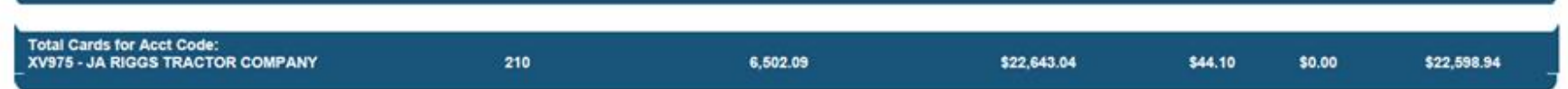

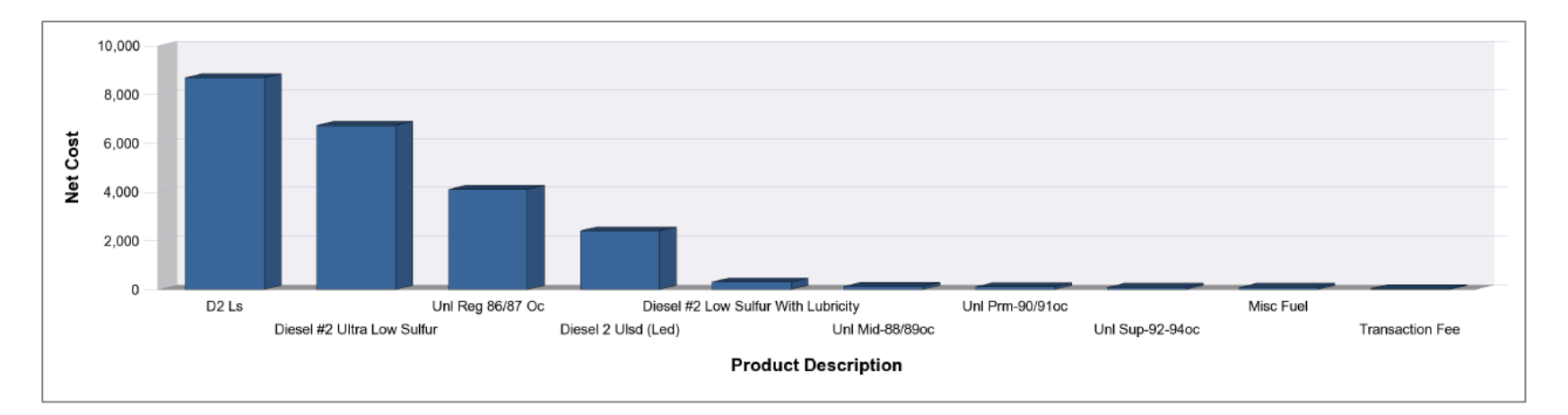

# **T & E Cardholder Airline Activity**

**Access:** Reporting > reportQ > Quick Reports > Travel & Entertainment > T & E Cardholder Airline Activity

**Description:** View air reservation transaction details by cardholder, including card information, merchant information, carrier or service class code, departure and arrival location, and flight number.

**Specifications:** This type of report is for only MasterCard customers.

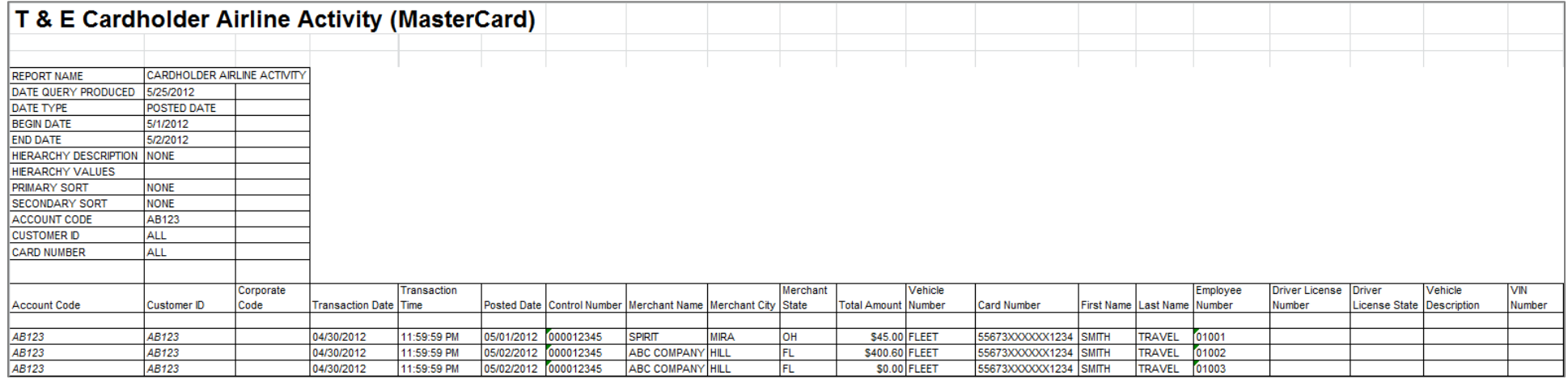

#### **SECTION 2**

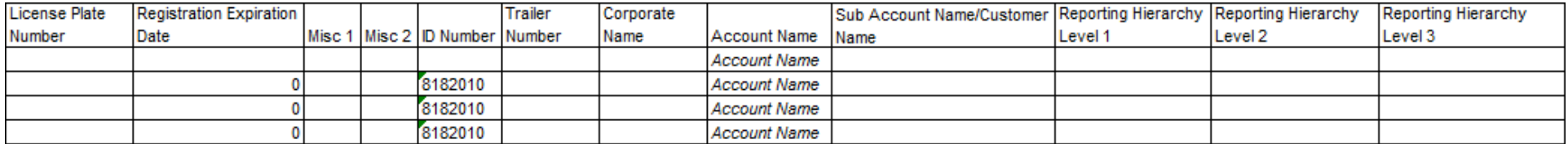

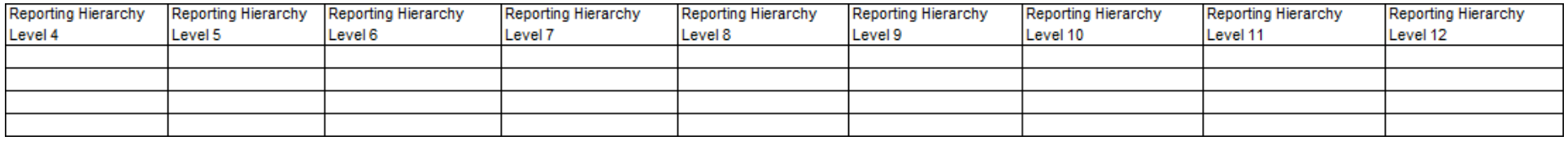

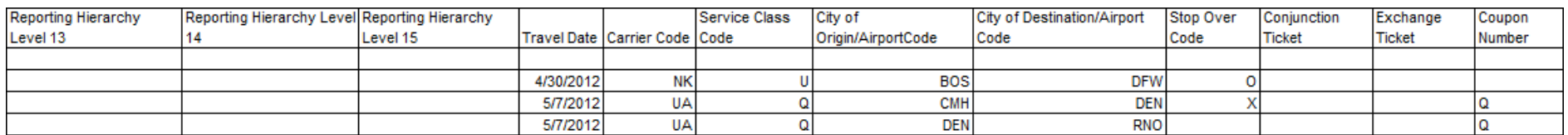

#### **SECTION 5**

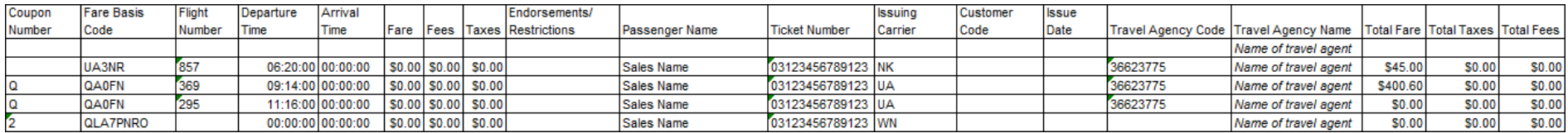

#### **SECTION 6**

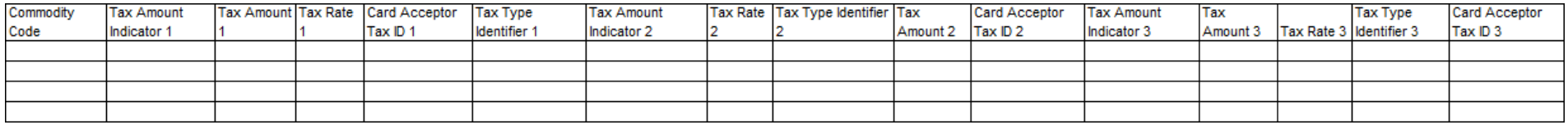

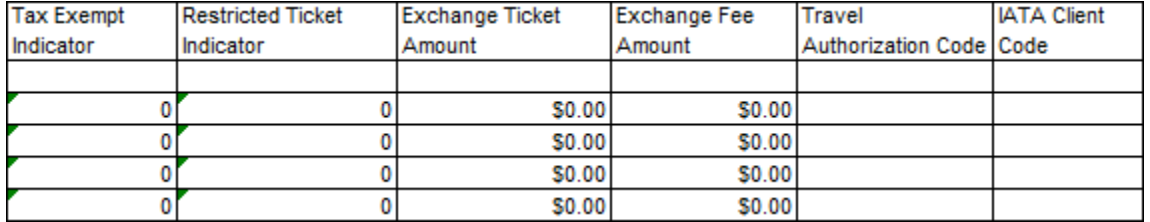

## **T & E Cardholder Car Rental**

**Access:** Reporting > reportQ > Quick Reports > Travel & Entertainment > T & E Cardholder Car Rental

**Description:** View car rental transaction details by cardholder; including card information, merchant information, rental and return information, and additional rental details (when provided by merchant).

**Specifications:** This type of report is for only MasterCard customers.

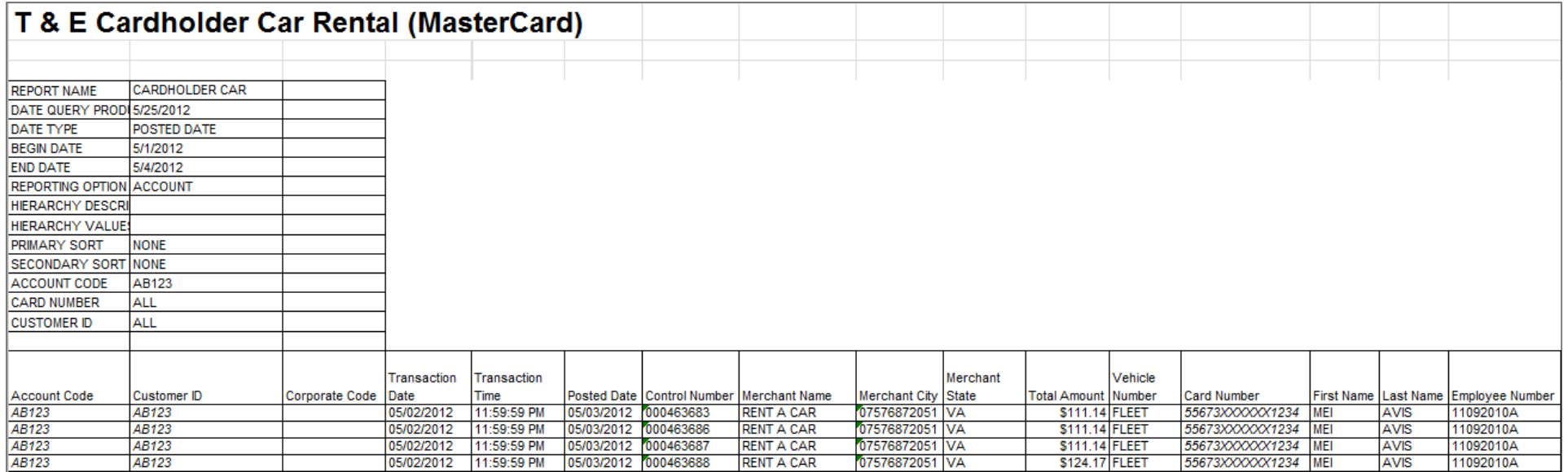

#### **SECTION 2**

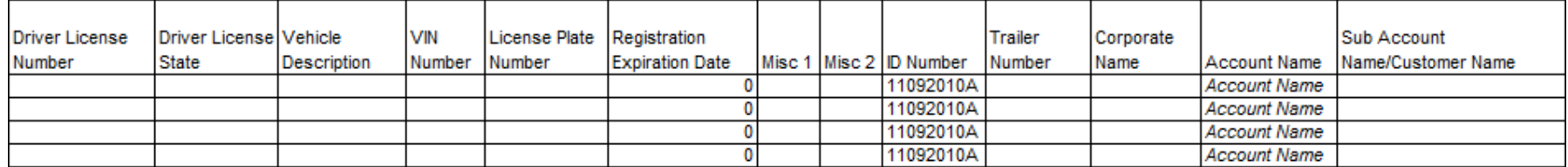

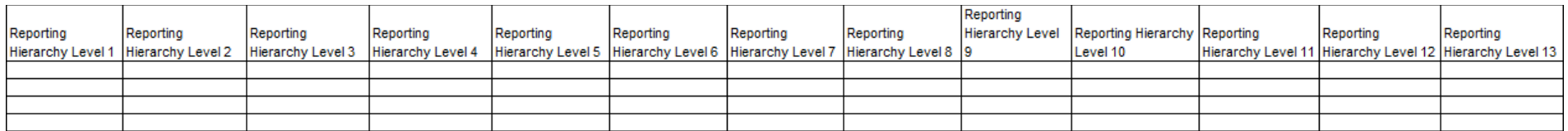

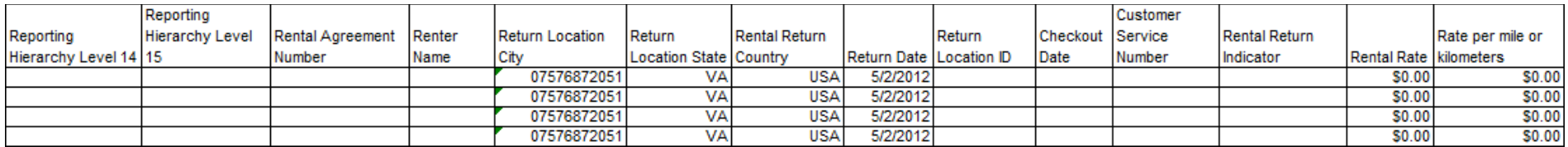

#### **SECTION 5**

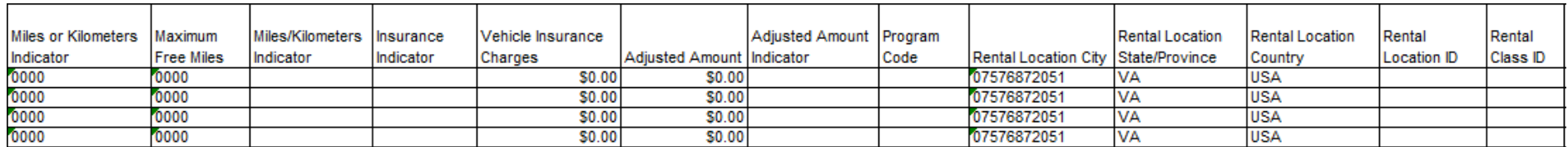

#### **SECTION 6**

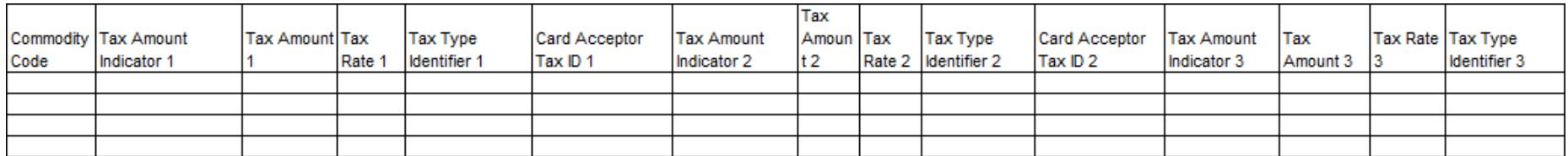

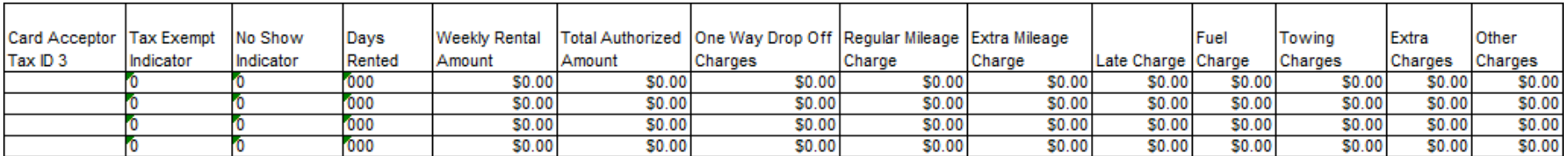

# **T & E Cardholder Hotel Activity**

**Access:** Reporting > reportQ > Quick Reports > Travel & Entertainment > T & E Cardholder Hotel Activity

**Description:** View hotel transaction details by cardholder, including car information, merchant information, arrival and departure date (total rights purchased), and room rates (when available).

**Specifications:** This type of report is for only MasterCard customers.

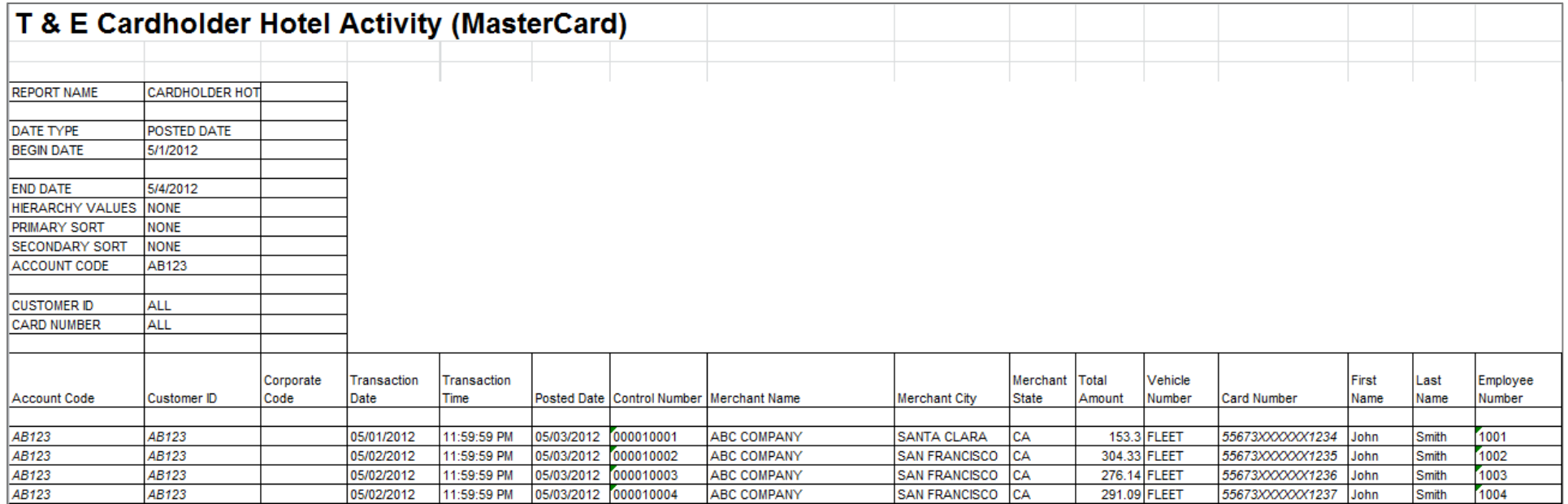

#### **SECTION 2**

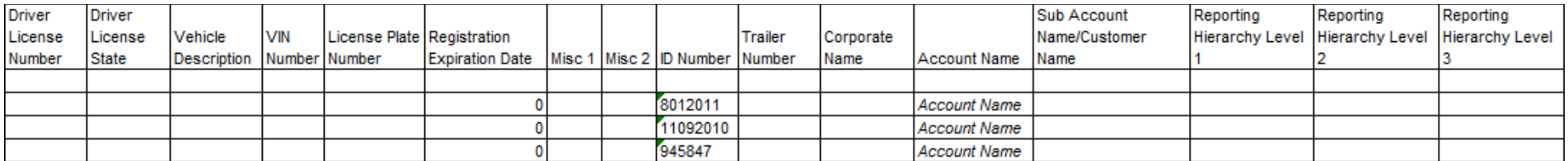

(Continue on next page)

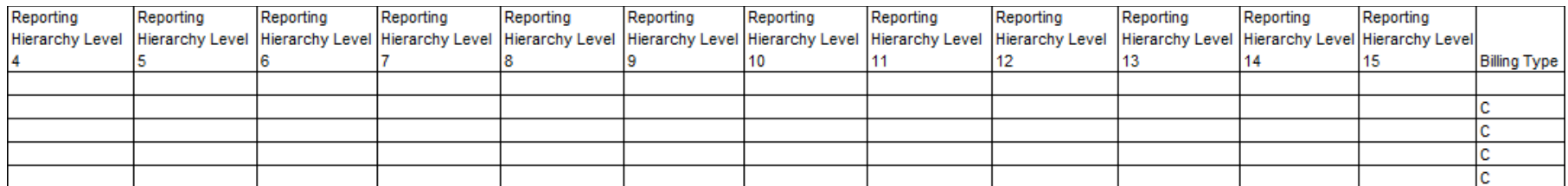

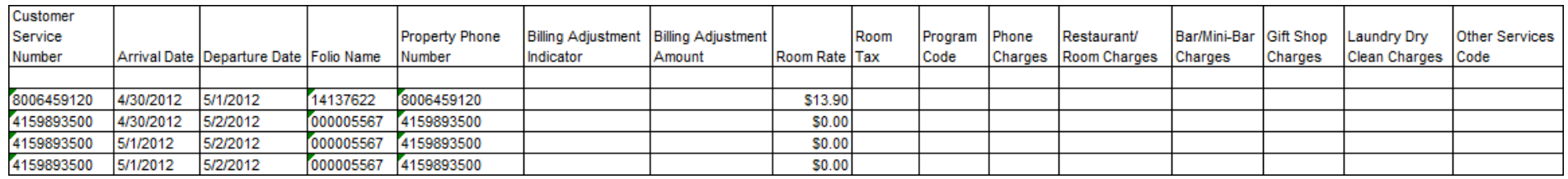

### **T & E Cardholder Activity Summary**

**Access:** Reporting > reportQ > Quick Reports > Travel & Entertainment > T & E Cardholder Activity Summary

**Description:** View travel and entertainment transaction details by cardholder, including total spend and transaction volume, and spend and transaction volume by airline, hotel, rental car, and other.

**Specifications:** This type of report is for only MasterCard customers.

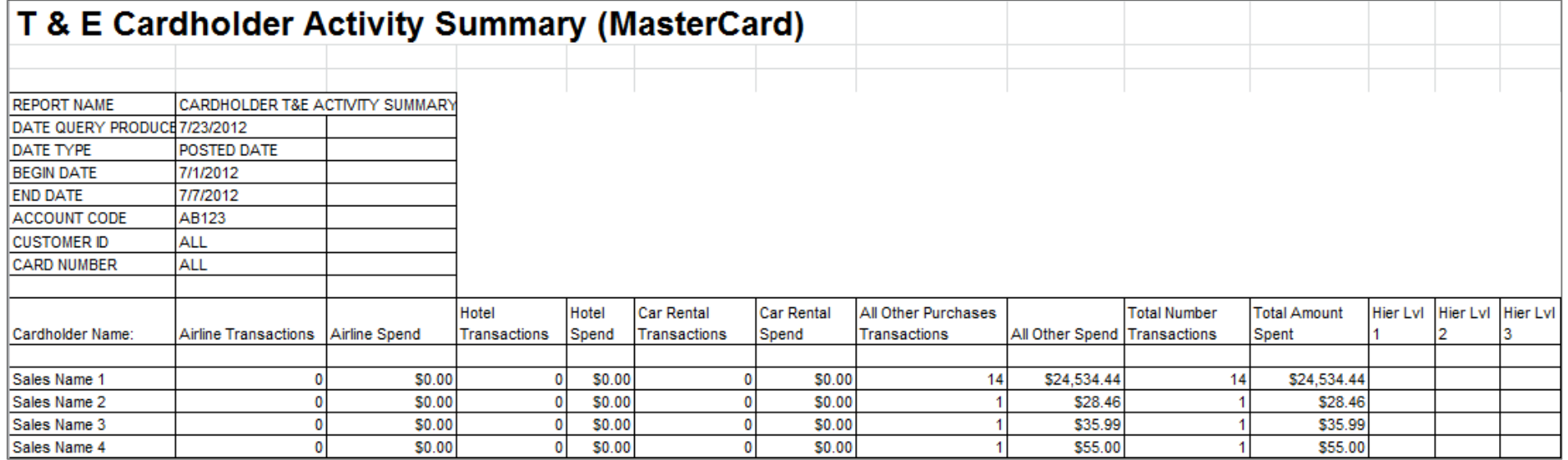

# **Transaction Listing**

**Access:** Reporting > reportQ > Quick Reports > Cardholder > Transaction Listing

**Description:** View transaction details captured at the time of purchase, grouped by card number, including card information, merchant information, spend per transaction, and description, price, and quantity of purchased product. Use this report to reconcile accounts or find missing transactions.

**Specifications:** This type of report is for only MasterCard customers.

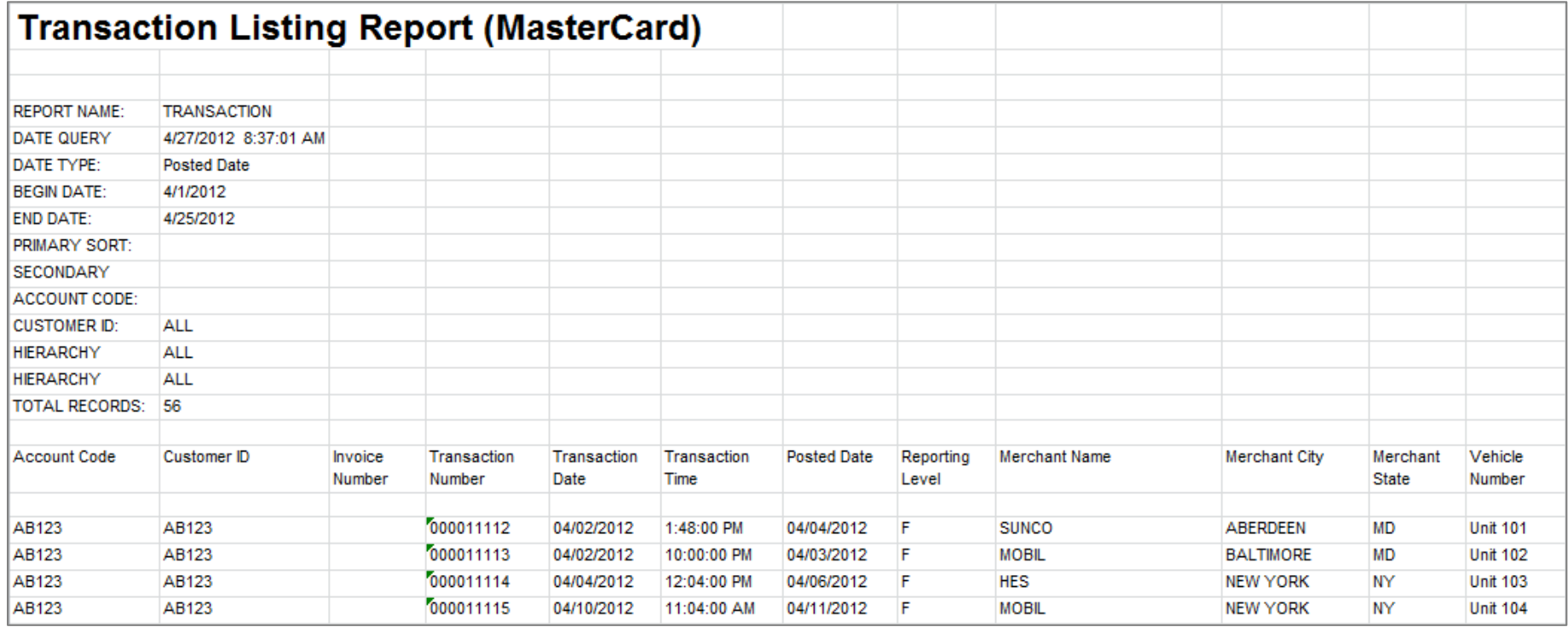

#### **SECTION 2**

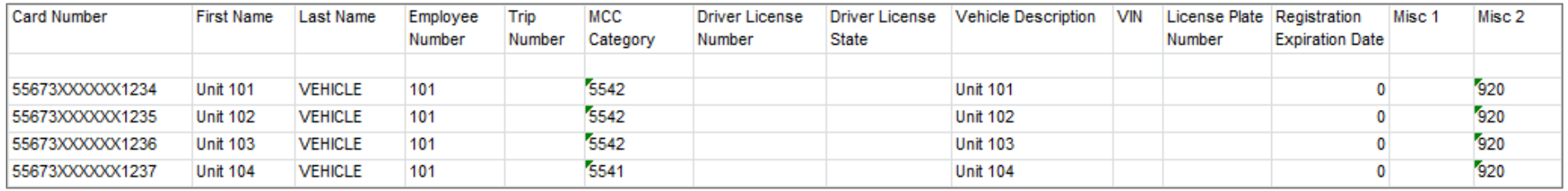

(Continue on next page)

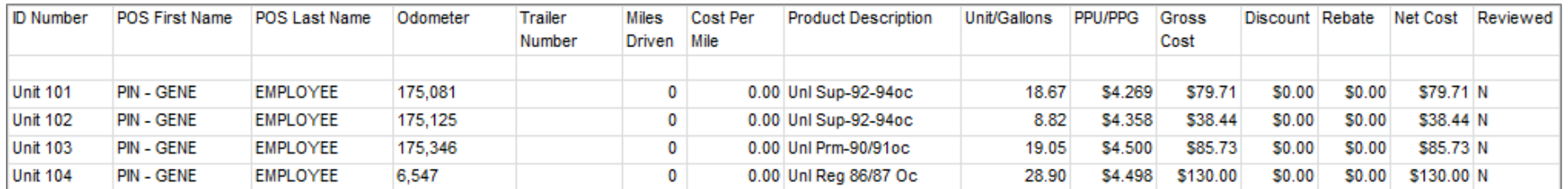

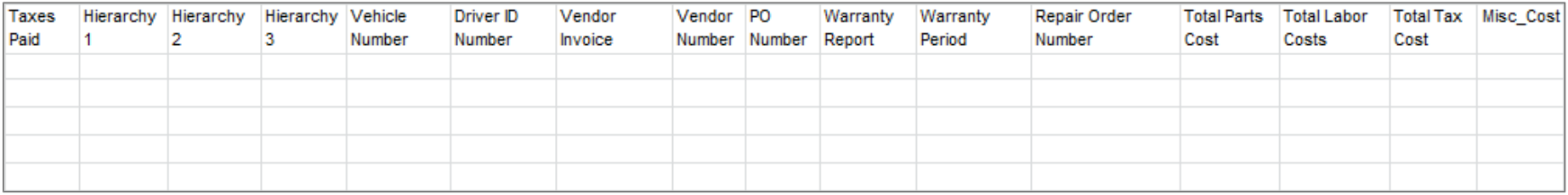

# **Transaction Summary Report**

**Access:** Reporting > reportQ > Quick Reports > Cardholder > Transaction Summary Report

**Description:** View spend and transaction volume by present spend range, including percentages of total.

**Specifications:** This type of report is for only MasterCard customers.

**Additional Details:** Available in PDF and Excel. See the sample image below.

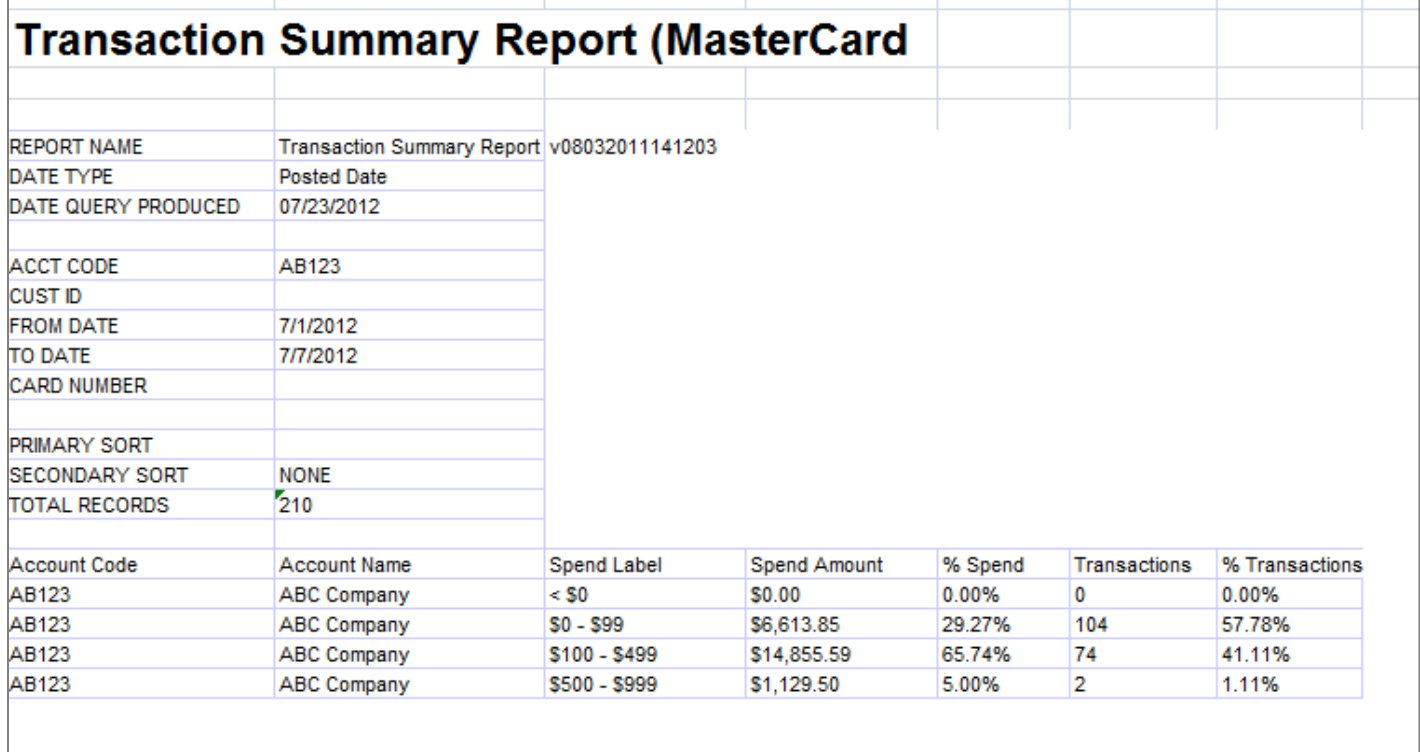

# **Vehicle Listing**

**Access:** Reporting > reportQ > Quick Reports > Fleet > Vehicle Listing

**Description:** View vehicle numbers associated with each card on your account, including account and customer ID numbers, card information, and Misc1 and Misc2 data (when available).

**Specifications:** This type of report is for only MasterCard customers.

**Additional Details:** Available in PDF and Excel. See the sample image below.

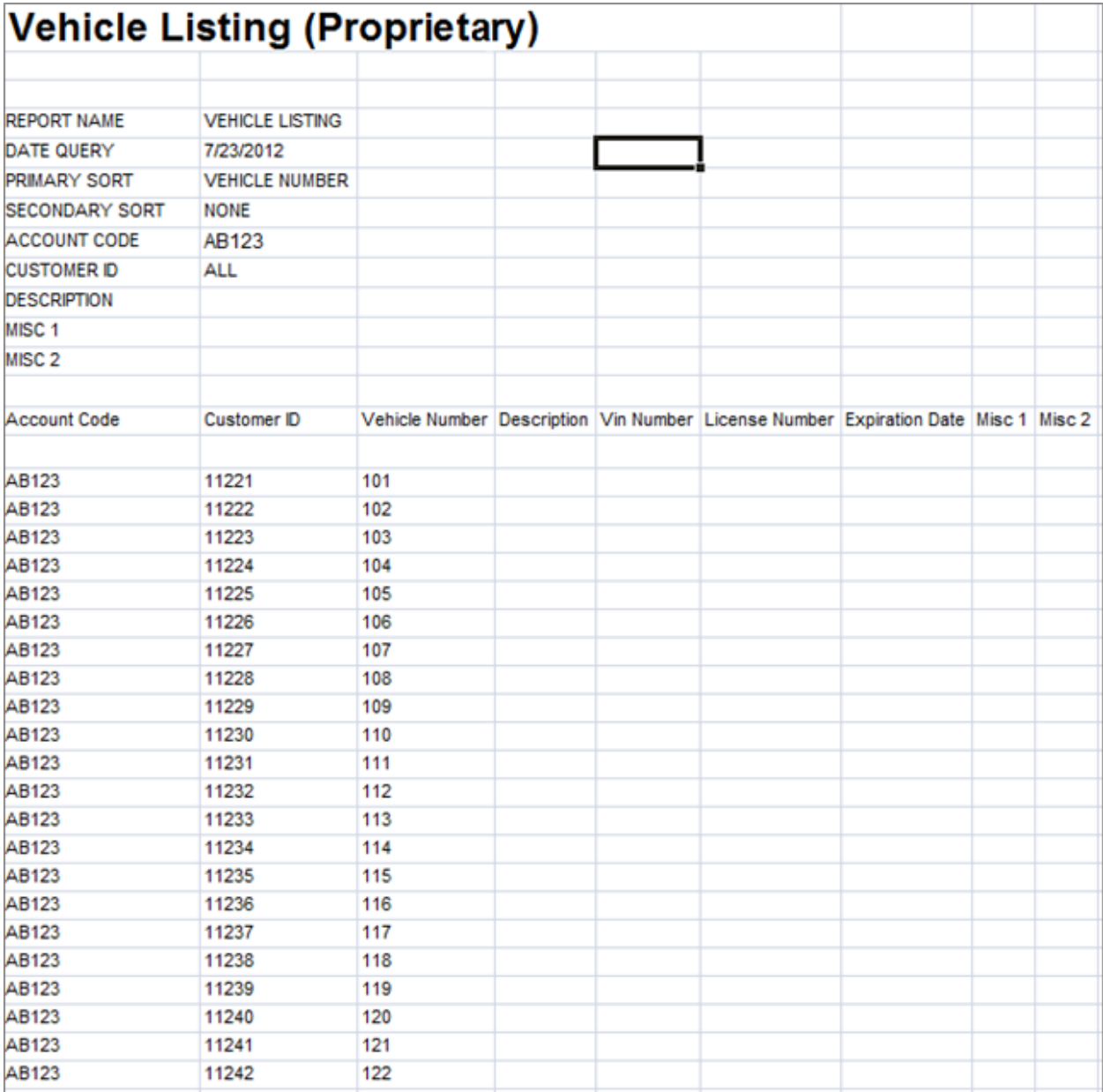

### **Vehicle Report**

**Access:** Reporting > reportQ > Quick Reports > Fleet > Vehicle Report

**Description:** View transaction details by vehicle number, including card information, merchant information, spend per transaction, and description, price, and quantity of purchased product.

**Specifications:** This type of report is for only MasterCard customers.

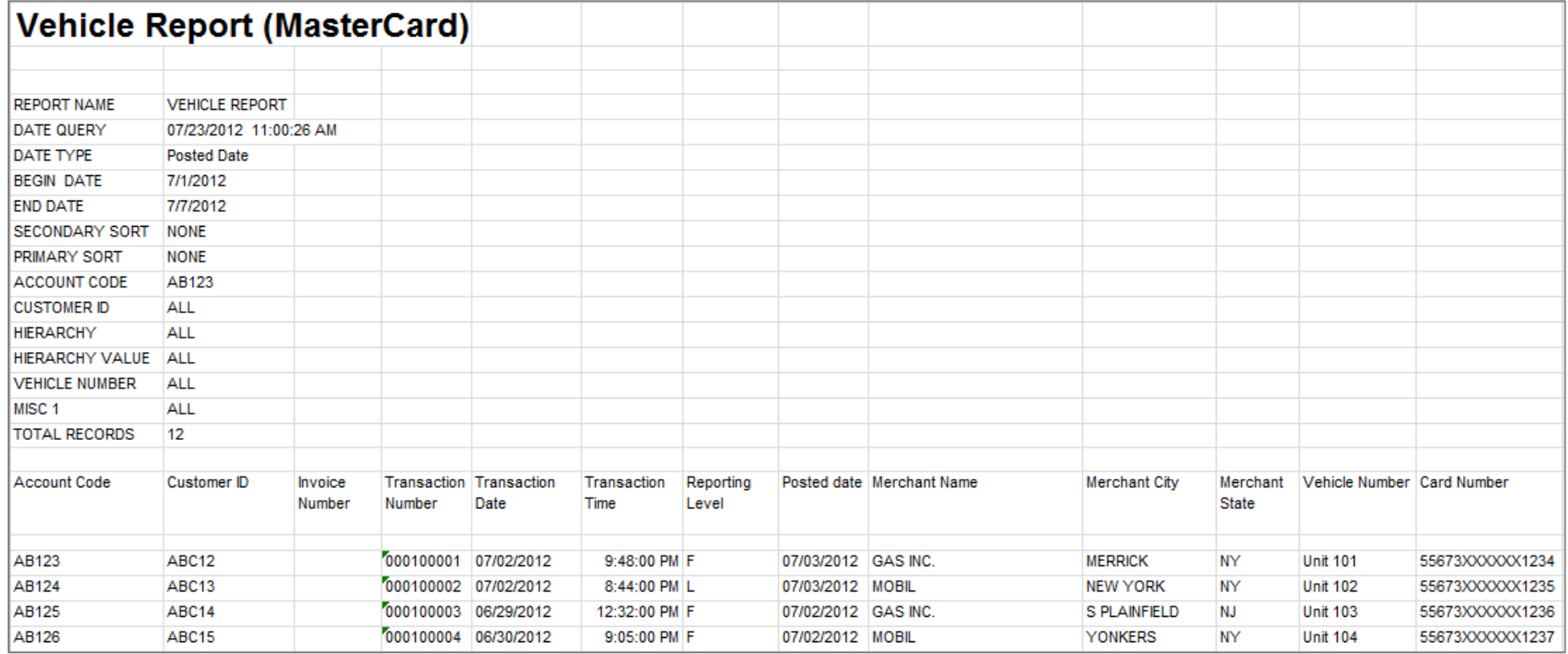

#### **SECTION 2**

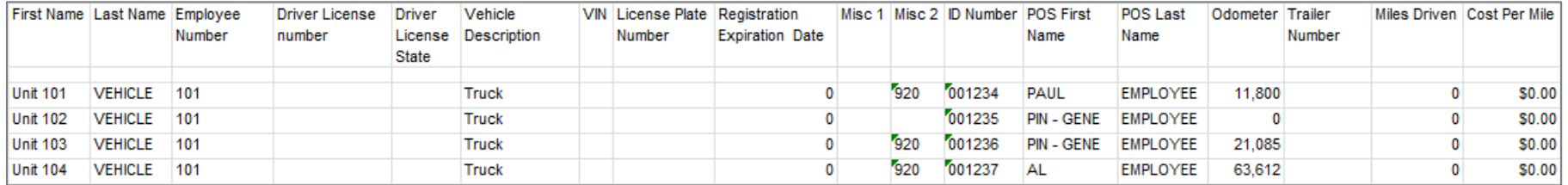

(Continue on next page)

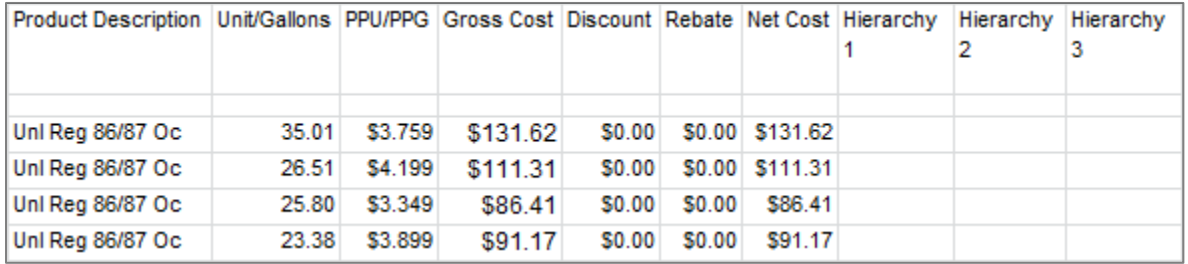